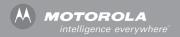

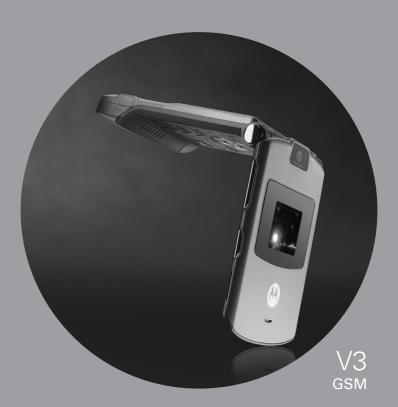

## MOTOMANUAL

## Welcome

Welcome to the world of Motorola digital wireless communications! We are pleased that you have chosen the Motorola RAZR v3 GSM wireless phone.

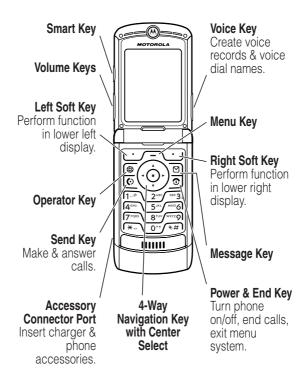

## **Check It Out!**

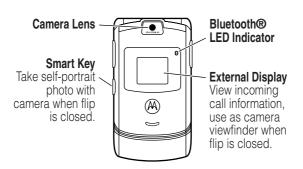

| Feature                                | Description                                                                                                    |
|----------------------------------------|----------------------------------------------------------------------------------------------------|
| Record Video<br>Clip                   | Record a video clip:  Press / - > Multimedia > Video Camera,  point lens at subject, press CAPTURE ( )  to begin recording, press STOP ( ) to  stop recording. |
| Play Video<br>Clip                     | Play a video clip:                                                                                                    |
| Take Photo                             | Press CAMERA ( ) to activate the camera, point lens at subject, press CAPTURE ( ) to take a photo.                                                             |
| Take<br>Self-Portrait<br>(flip closed) | Activate the camera, close the flip, use viewfinder to aim lens, press smart key to take a photo.                                                              |

| Feature      | Description                                                                                               |
|--------------|----------------------------------------------------------------------------------------------------|
| Send Photo   | Send a photo to a phone number or email address:  Take photo, then press \$TORE (\blue \blue ))  > \$end. |
| Set Photo as | Assign a photo to a phonebook entry to                                                                    |
| Picture ID   | allow picture caller ID:  Take photo, then press STORE (\blue)                                            |
|              | > Apply as Phonebook Entry.                                                                               |
| Send         | Send a multimedia message                                                                                 |
| Multimedia   | with pictures, animations,                                                                                |
| Message      | sounds, and videos:                                                                                       |
|              | ∑ > Create Message                                                                                        |
|              | > New Multimedia Msg                                                                                      |
| Wireless     | Set up a Bluetooth® wireless connection                                                                   |
| Connection   | to a headset accessory, car kit, or                                                                       |
|              | external device:                                                                                          |
|              | /-> Settings > Connection > Bluetooth Link                                                                |
|              | > Setup > Power > On, press BACK ( ),                                                                     |
|              | press > Handsfree > [Look For Devices]                                                                    |

Motorola, Inc. Consumer Advocacy Office 1307 East Algonquin Road Schaumburg, IL 60196

www.hellomoto.com 1-800-331-6456 (United States)

1-888-390-6456 (TTY/TDD United States for hearing impaired)

1-800-461-4575 (Canada)

Certain mobile phone features are dependent on the capabilities and settings of your service provider's network. Additionally, certain features may not be activated by your service provider, and/or the provider's network settings may limit the feature's functionality. Always contact your service provider about feature availability and functionality. All features, functionality, and other product specifications, as well as the information contained in this user's guide are based upon the latest available information and are believed to be accurate at the time of printing. Motorola reserves the right to change or modify any information or specifications without notice or obligation.

MOTOROLA and the Stylized M Logo are registered in the US Patent & Trademark Office. America Online, AOL, the America Online & Design logo, the AOL & Design logo, AIM, and the Triangle Logo, are registered trademarks of America Online, Inc. in the United States and/or other countries. Instant Messenger is a trademark of America Online, Inc. The Bluetooth trademarks are owned by their proprietor and used by Motorola, Inc. under license. Java and all other Java-based marks are trademarks or registered trademarks of Sun Microsystems, Inc. in the U.S. and other countries. All other product or service names are the property of their respective owners.

© Motorola, Inc. 2004, 2005.

**Caution:** Changes or modifications made in the radio phone, not expressly approved by Motorola, will void the user's authority to operate the equipment.

Manual number: 6809499A12-O

## **Contents**

| About This Guide                          |
|-------------------------------------------|
| Battery Tips                              |
| Installing the Battery                    |
| Charging the Battery12                    |
|                                           |
| Turning Your Phone On 13                  |
| running rout r none on                    |
| Turning Your Phone Off                    |
| Adjusting Volume                          |
| Making a Call                             |
| Answering a Call                          |
| Viewing Your Phone Number                 |
| Highlight Features                        |
| Recording and Playing Video Clips         |
| Taking and Sending a Photo                |
| Sending a Multimedia Message              |
| Using a Bluetooth® Wireless Connection 27 |
| Learning to Use Your Phone                |
| Using the Display                         |
| Using the 4-Way Navigation Key            |
| Using the Operator Key                    |
| Using the Message Key                     |
| Using Menus                               |
| Entering Text                             |
| Using the Smart Key                       |
| Using the External Display 50             |
| Using the Handsfree Speaker               |
| Changing a Code, PIN, or Password         |

|    | Locking and Unlocking Your Phone       | 53 |
|----|----------------------------------------|----|
|    | If You Forget a Code, PIN, or Password | 54 |
|    | Using the Phonebook                    | 55 |
| Se | etting Up Your Phone                   | 58 |
|    | Setting a Ring Style                   | 58 |
|    | Changing the Call Alert                | 59 |
|    | Setting the Time and Date              | 59 |
|    | Setting a Wallpaper Image              | 60 |
|    | Setting a Screen Saver Image           | 61 |
|    | Changing Phone Skin                    | 62 |
|    | Setting a Phone Theme                  | 62 |
|    | Setting Answer Options                 | 63 |
|    | Setting Display Brightness             | 64 |
|    | Adjusting the Backlight                | 64 |
|    | Setting Display Timeout                | 65 |
|    | Storing Your Name and Phone Number     | 65 |
| C  | alling Features                        | 66 |
|    | Turning Off a Call Alert               | 66 |
|    | Viewing Recent Calls                   | 66 |
|    | Redialing a Number                     | 68 |
|    | Using Automatic Redial                 | 68 |
|    | Returning an Unanswered Call           | 69 |
|    | Using the Notepad                      | 69 |
|    | Putting a Call On Hold or Mute         | 70 |
|    | Using Call Waiting                     | 70 |
|    | Using Caller ID (Incoming Calls)       | 71 |
|    | Calling an Emergency Number            | 72 |
|    | Dialing International Numbers          | 72 |
|    | Calling With 1-Touch Dial              | 73 |
|    | Using Voicemail                        | 73 |

| Phone Features                                   | . 75 |
|--------------------------------------------------|------|
| Main Menu                                        | . 75 |
| Settings Menu                                    | . 76 |
| Feature Quick Reference                          | . 77 |
| Calling Features                                 | . 77 |
| Messages                                         | . 78 |
| Phonebook                                        | . 79 |
| Personalizing Features                           |      |
| AOL® Instant Messenger™                          | . 84 |
| Email                                            |      |
| Menu Features                                    | . 86 |
| Special Dialing Features                         |      |
| Call Monitoring                                  | . 88 |
| Handsfree Features                               |      |
| Data and Fax Calls                               |      |
| Bluetooth® Wireless Connections                  |      |
| Network Features                                 |      |
| Personal Organizer Features                      |      |
| Security                                         |      |
| News and Entertainment                           |      |
| Service and Repairs                              | . 97 |
| Specific Absorption Rate Data                    | . 98 |
| AOL® Instant Messenger™ License                  | 100  |
| European Union Directives Conformance Statement. | 104  |
| Index                                            | 105  |

## **Getting Started**

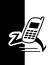

CAUTION: Before using the phone for the first time, read the *Important Safety and Legal Information* included in the gray-edged pages at the back of this guide.

#### **About This Guide**

This guide describes the basic features of your phone.

#### Selecting a Menu Feature

Use the menu system to access your phone's features. This guide shows you how to select a menu feature from the home screen as follows:

#### Find the Feature $\sqrt{-}$ > Recent Calls > Dialed Calls

This example shows that, from the home screen, you must press the menu key f to open the menu, scroll to and select f Recent Calls, then scroll to and select Dialed Calls.

Press the 4-way navigation key ( to scroll and highlight a menu feature. Press **SELECT** ( ) to select the highlighted menu feature.

#### Optional Features

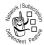

This label identifies an optional network, SIM card, or subscription-dependent feature that may not be offered by all service providers in all geographical areas. Contact your service provider for more information.

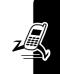

#### Optional Accessories

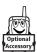

This label identifies a feature that requires an optional Motorola Original™ accessory.

## Installing the SIM Card

Your Subscriber Identity Module (SIM) card contains your phone number, service details, and phonebook/message memory.

Caution: Do not bend or scratch your SIM card. Avoid exposing your SIM card to static electricity, water, or dirt.

Slide the SIM card under the retention strap to insert it into the card slot as shown below:

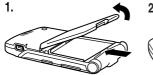

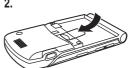

## **Battery Tips**

Battery life depends on the network, signal strength, temperature, features, and accessories you use.

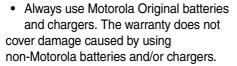

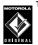

- New batteries or batteries stored for a long time may take more time to charge.
- When charging your battery, keep it near room temperature.
- When storing your battery, keep it uncharged in a cool, dark, dry place.
- Never expose batteries to temperatures below -10°C (14°F) or above 45°C (113°F). Always take your phone with you when you leave your vehicle.
- It is normal for batteries to gradually wear down and require longer charging times. If you notice a change in your battery life, it is probably time to purchase a new battery.

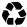

Contact your local recycling center for proper battery disposal.

**Warning:** Never dispose of batteries in a fire because they may explode.

Before using your phone, read the battery safety information in the "Important Safety and Legal Information"

section included in the gray-edged pages at the back of this guide.

## Installing the Battery

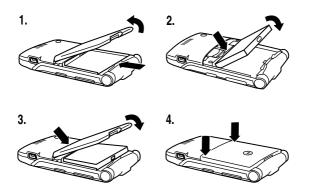

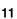

## **Charging the Battery**

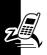

New batteries are shipped partially charged. Before you can use your phone, you need to install and charge the battery as described below. Some batteries perform best after several full charge/discharge cycles.

#### Action

 Insert the travel charger plug into the USB connector port on your phone as shown.

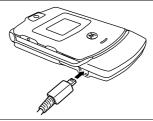

2 Plug the other end of the travel charger into the appropriate electrical outlet.

**Note:** It may take up to 10 seconds for your phone to provide a visible or audible indication that the battery is charging.

3 When your phone indicates Charge Complete, remove the travel charger and angle connector.

**Note:** You can safely leave the travel charger connected to the phone after charging is complete. This will **not** damage the battery.

### **Turning Your Phone On**

#### **Action**

Press and hold the power key for two seconds to turn the phone on.

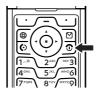

**Note:** It may take up to four seconds for the display to illuminate after

four seconds for the display to illuminate after you turn the phone on.

- 2 If necessary, enter your SIM card PIN code and press **OK** ( ) to unlock the SIM card.
  - **Caution:** If you enter an incorrect PIN code three times in a row, your SIM card is disabled and your phone displays **SIM Blocked**.
- 3 If necessary, enter your four-digit unlock code and press **OK** ( ) to unlock the phone.

At startup, you may be prompted to personalize your phone. Select YES ( $\smile$ ) to set personal phone options, or NO ( $\smile$ ) to go to the home screen. For more information about personalizing your phone, see page 83.

## **Turning Your Phone Off**

#### **Action**

Press and hold the power key **①** for two seconds to turn the phone off.

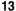

## **Adjusting Volume**

Press the up or down volume keys to:

- silence an incoming call alert
- increase or decrease earpiece volume during a call

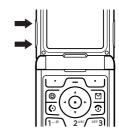

 increase or decrease ringer volume when the home screen is visible (flip must be open)

**Tip:** At the lowest volume setting, press the down volume key once to switch to vibrate alert. Press it again to switch to silent alert. Press the up volume key to switch back to vibrate alert, then ring alert.

## Making a Call

You must be in the home screen to dial a phone number (see page 30).

|   | Press       | То                                                         |
|---|-------------|------------------------------------------------------------|
| 1 | keypad keys | dial the phone number                                      |
| 2 | <b>(</b> )  | make the call                                              |
| 3 | •           | end the call and "hang up" the phone when you are finished |

**Tip:** You can also close the phone flip to end the call.

## Answering a Call

When you receive a call, your phone rings and/or vibrates and displays an incoming call message.

When the phone flip is active, open the phone to answer the call. (To activate, press f > Settings > In Call Setup > Answer Options > Open To Answer.)

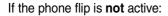

|   | Press                                       | То                                                         |
|---|---------------------------------------------|------------------------------------------------------------|
| 1 | <b>(</b> ⊙ or<br><b>Answer</b> ( <b></b> ∕) | answer the call                                            |
| 2 | •                                           | end the call and "hang up" the phone when you are finished |

## **Viewing Your Phone Number**

To view your phone number from the home screen, press  $\int - \sqrt{\frac{\pi}{2}}$ .

While you are on a call, press  $f = \frac{1}{2} > My$  Tel. Numbers.

**Note:** Your phone number must be stored on your SIM card to use this feature. To store your phone number on the SIM card, see page 65. If you do not know your phone number, contact your service provider.

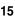

## **Highlight Features**

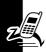

You can do much more with your phone than make and receive calls!

## Recording and Playing Video Clips

You can record a video clip with your phone, and send it to other wireless phone users in a multimedia message.

#### Recording a Video Clip

To activate your phone's video camera:

Find the Feature /- > Multimedia > Video Camera

The active viewfinder image appears on your display.

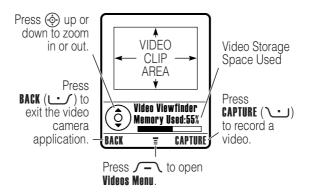

#### Point the camera lens at the video subject, then:

|   | Press                    | То                                                    |
|---|--------------------------|-------------------------------------------------------|
| 1 | CAPTURE (\cdots)         | begin video recording                                 |
| 2 | STOP (\Lightarrow)       | stop video recording                                  |
| 3 | STORE (∕•)               | view storage options                                  |
|   |                          | If you choose to store the video, continue to step 4. |
|   | or                       |                                                       |
|   | DISCARD ( <u> </u>       | delete the video and return to active viewfinder      |
| 4 | <b>�</b>                 | scroll to <b>Send in Message</b> or <b>Store Only</b> |
| 5 | SELECT (\cdot\cdot\cdot) | perform the storage option                            |

#### Playing a Video Clip

To play a video clip stored on your phone:

The video clip displays in the video clip playback screen.

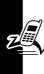

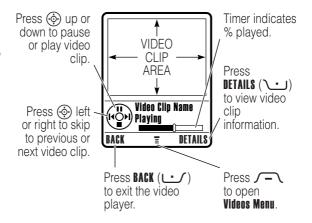

#### Adjusting Video Settings

Press / — to open the **Videos Menu** during video recording or playback. The **Videos Menu** can include the following options:

| Option                                 | Description                                                        |
|----------------------------------------|--------------------------------------------------------------------|
| View video clips stored of your phone. |                                                                    |
| Send in Message                        | Insert selected video clip or marked video clips in a new message. |
| Details                                | View video clip information.                                       |
| New                                    | Activate the videocamera to record a new video clip.               |

| Option                                | Description                                                                                                    |
|---------------------------------------|----------------------------------------------------------------------------------------------------|
| Rename                                | Rename the video clip.                                                                                            |
| Delete                                | Delete the selected video clip or all marked video clips.                                                         |
| Move                                  | Move selected video clip or marked video clips to another device, and delete original video(s) from phone memory. |
| Copy                                  | Copy selected video clip or marked video clips to another device, and leave copy of video(s) on phone.            |
| Mark/Unmark or<br>Mark All/Unmark All | Mark one or more video clips that you want to move, copy, send, or delete.                                        |
| Categories                            | Create a new category, or view video clips in a selected category.                                                |
| Assign To Category                    | Assign the video clip to a defined category.                                                                      |
| Videos Setup                          | Open the setup menu to adjust video settings.                                                                     |
| View Free Space                       | View memory space available for storing video clips.                                                              |

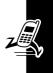

## Taking and Sending a Photo

To activate your phone's camera from the menu system:

Find the Feature /- > Multimedia > Camera

The active viewfinder image appears on your display.

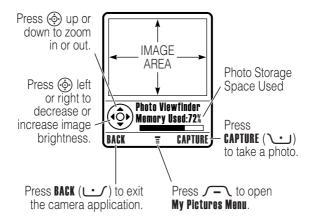

#### Point the camera lens at the photo subject, then:

|   | Press             | То                                                                                                    |
|---|-------------------|----------------------------------------------------------------------------------------------------|
| 1 | CAPTURE (\bullet) | take a photo                                                                                                    |
| 2 | STORE (\)         | view storage options                                                                                                    |
|   |                   | If you choose to store the photo, continue to step 3.                                                                                |
|   | or                |                                                                                                    |
|   | DISCARD (🖭)       | delete the photo and return to active viewfinder                                                                                     |
| 3 | <b>③</b>          | scroll to Send, Store in Online Alb,<br>Store in Phone, Apply as Wallpaper,<br>Apply as Screen Saver, or<br>Apply as Phonebook Entry |
| 4 | SELECT (\)        | perform the storage option                                                                                                    |

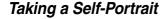

#### **Action**

1 From the home screen, press CAMERA ( ) to activate the camera, then close the flip.

or

Close the flip, then press and hold the smart key to activate the camera and external display viewfinder.

**2** Use the external viewfinder to aim the camera lens.

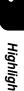

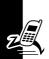

#### Action

- 3 Press the smart key to take a photo.
- 4 Wait five seconds for your phone to save the photo and reset the external viewfinder.

or

Open the flip to store or discard the photo.

### Adjusting Camera Settings

Press f to open the My Pictures Menu when the camera is active. The My Pictures Menu can include the following options:

| Option                                                  | Description                    |  |
|---------------------------------------------------------|--------------------------------|--|
| View Phone Album                                        | View pictures and photos       |  |
|                                                         | stored on your phone.          |  |
| Auto-Timed Capture                                      | Set a timer for the camera to  |  |
|                                                         | take a photo.                  |  |
| Pictures Setup                                          | Open the setup menu to         |  |
|                                                         | adjust the following settings: |  |
| • Lighting Conditions: Set to Automatic, Sunny, Cloudy, |                                |  |
| Indoor (Home), Indoor (Office), or Night.               |                                |  |
| • Exposure: Set to +2, +1, 0, -1, or -2.                |                                |  |
| • Resolution: Set the camera to capture photos at the   |                                |  |
| following resolutions: MMS (160x120 pixels), Medium     |                                |  |
| (320x240 pixels, or <b>High</b> (640x480 pixels)        |                                |  |

| Option                                                | Description                   |
|-------------------------------------------------------|-------------------------------|
| • Shutter Tone: Activate a tone that sounds when you  |                               |
| take a photo. Can be set to None, Chimp, Quack, Flix, |                               |
| Boing, or Click.                                      |                               |
| View Free Space                                       | See how much memory           |
|                                                       | remains for storing pictures. |

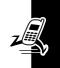

## Sending a Multimedia Message

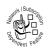

A *Multimedia Messaging Service* (MMS) multimedia message contains one or more pages with text and embedded media objects (including photos, pictures, animations, sounds, voice

records, and video clips). You can send a multimedia message to other MMS-capable phones, and to email addresses.

**Tip:** The layout of all pages in a multimedia message is defined by the layout of the first page. To display a media object at the top of the page, insert it in the first half of the message text. To display a media object at the bottom of the page, insert it in the second half of the message text.

#### **Find the Feature**

> Create Message
> New Multimedia Msa

|   | Press               | То                                     |
|---|---------------------|----------------------------------------|
| 1 | keypad keys         | enter text on the page                 |
| 2 | <b>√</b> -\         | open the MM\$ Menu                     |
| 3 | <b>�</b>            | scroll to <b>Add Media</b>             |
| 4 | SELECT (\( \cdot \) | display a list of items you can insert |

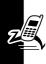

|    | Press                    | То                              |
|----|--------------------------|---------------------------------|
| 5  | <b>�</b>                 | scroll to <b>My Pictures</b> ,  |
|    |                          | Record Voice, Sound, Video,     |
|    |                          | New Page, Quick Note, or        |
|    |                          | Contact Info                    |
| 6  | SELECT (\widetal)        | select the file type            |
| 7  | <b>�</b>                 | highlight the file you want     |
| 8  | SELECT (\)               | insert the file                 |
|    |                          | To add another page to the      |
|    |                          | message, continue to step 9.    |
| 9  | <u></u>                  | open the MMS Menu to insert a   |
|    |                          | new page                        |
| 10 | <b>(</b>                 | scroll to <b>Add Media</b>      |
| 11 | SELECT (\cdot\cdot\cdot) | display a list of items you can |
|    |                          | insert                          |
| 12 | <b>�</b>                 | scroll to <b>New Page</b>       |
| 13 | SELECT (\www.)           | insert a new page after the     |
|    |                          | current page                    |
|    |                          | Repeat steps 1 to 8 to enter    |
|    |                          | contents for the new page.      |

## When you finish composing the multimedia message:

| _                      | _                                                                                         |
|------------------------|-------------------------------------------------------------------------------------------|
| Press                  | То                                                                                        |
| OK $(igcuple$ )        | store the message                                                                         |
| <b>(4)</b>             | scroll to a <b>Mobile Number/Email</b> option:                                            |
|                        | Highlight an existing phonebook entry.                                                    |
|                        | Or highlight (One Time Entry) to enter one or more phone numbers or email addresses.      |
|                        | Or highlight [New Phonebook Entry] to enter a number/address and add it to the phonebook. |
| ADD (\Lambda )         | add the phonebook entry to the list of recipients                                         |
|                        | Repeat steps 2 and 3 to add additional phonebook entries to the list.                     |
| or                     |                                                                                           |
| SELECT (\www.)         | select (One Time Entry) or<br>(New Phonebook Entry)                                       |
| DONE (\cdot\cdot\cdot) | store the numbers/addresses                                                               |
|                        |                                                                                           |
| <b>(</b>               | scroll to <b>Subject</b>                                                                  |
|                        | ADD (\cdots)  or SELECT (\cdots)                                                          |

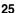

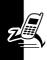

| Press                          | То                                                         |
|--------------------------------|------------------------------------------------------------|
| 7 keypad keys                  | enter the subject                                          |
| 8 OK (\)                       | store the subject                                          |
| 9 EDIT/ADD (LL)                | select <b>Attachments</b> to attach a                      |
|                                | file to the message, if desired                            |
| 10 📀                           | scroll to <b>Picture</b> , <b>Sounds</b> , or <b>Video</b> |
| 11 <b>SELECT</b> (\( \cdot\)   | select the file type                                       |
| 12 🐵                           | highlight the file you want                                |
| 13 <b>SELECT</b> (\( \cdot\)   | attach the file                                            |
| 14 BACK ( <u> )</u>            | return to the message editor                               |
| 15 �                           | scroll to Receipt to request a                             |
|                                | receipt, if desired                                        |
| 16 EDIT/ADD (🚅)                | select <b>Receipt</b>                                      |
| <b>17 ADD</b> ( <b>\_</b> ) or | activate/deactivate the                                    |
| REMOVE (∕••)                   | delivery report                                            |
| 18 DONE ( <b></b> )            | return to the message editor                               |
| 19 SEND (\( \cdot \cdot \)     | send the message                                           |
| or                             |                                                            |
| <u></u>                        | view message details, save                                 |
|                                | the message in the drafts                                  |
|                                | folder, or cancel the message                              |

## Using a Bluetooth® Wireless Connection

Your phone supports Bluetooth wireless connections. You can set up a wireless link with a Bluetooth headset or handsfree car kit, or connect to a computer or hand-held device to exchange and synchronize data.

**Note:** The use of wireless phones while driving may cause distraction. Discontinue a call if you can't concentrate on driving. Additionally, the use of wireless devices and their accessories may be prohibited or restricted in certain areas. Always obey the laws and regulations on the use of these products.

Note: Your phone's Bluetooth features and Bluetooth Class 1 power levels are not allowed for outdoor operation in France. To avoid unlawful interference with radio signals, do not use the Bluetooth features in France unless you are indoors.

#### Turning Bluetooth Power On or Off

The preferred method for connecting your phone to a Bluetooth headset or handsfree car kit is to turn on Bluetooth power on your phone, then connect your phone to the headset or car kit.

To turn Bluetooth power on:

Find the Feature

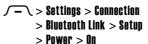

This procedure turns Bluetooth power on and leaves it on until you turn it off. When your phone's Bluetooth power is on, your handsfree accessory can automatically reconnect to the phone when you turn on the accessory or move it within range of the phone.

**Note:** To extend battery life, use the above procedure and set Bluetooth power to **Off** when not in use.

#### Searching for Other Devices

To connect your phone to a Bluetooth headset or handsfree device:

**Find the Feature** 

> Settings > Connection
> Bluetooth Link
> Handsfree
> [Look For Devices]

If Bluetooth power is turned off, your phone prompts you to Temporarily Power On? the Bluetooth power setting. Press YES ( ) to proceed. Alternatively, set Power to On in the Setup menu to turn Bluetooth power on and leave it on.

Your phone scans for and displays a list of device(s) located within range of the phone.

**Note:** If your phone is already connected to a device, you must disconnect from it to search for other devices.

To connect to a device, highlight the device name and press **SELECT** (\bullet).

The device may request permission to bond with your phone. Select **YES** ( ) and enter the correct PIN code to create a secure connection with the device. When the

connection is made, the Bluetooth indicator ≱ displays in the home screen, and the external Bluetooth LED indicator flashes.

#### Sending Objects to Another Device

You can use a Bluetooth wireless connection to send a picture, sound, video, phonebook entry, datebook event, or bookmark from your phone to another phone, computer, or hand-held device.

#### Sending a Picture, Sound, or Video

Highlight the object on your phone that you want to send to the other device, then press f = 0 > Copy.

Select a recognized device name listed in the **Object Exchange** menu, or **|Look For Devices|** to search for the device to which you want to send the object.

## Sending a Phonebook Entry, Datebook Event, or Bookmark

Highlight the item on your phone that you want to send to the other device, then press  $\nearrow$  > **Send**.

Select a recognized device name listed in the **Object Exchange** menu, or **[Look For Devices**] to search for the device to which you want to send the item.

# Learning to Use Your Phone

See page 1 for a basic phone diagram.

## **Using the Display**

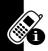

The *home screen* is displayed when you are **not** on a call or using the menu. You must be in the home screen to dial a phone number.

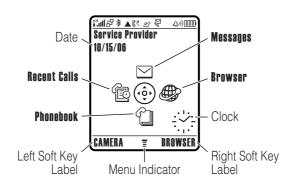

Press the 4-way navigation key 💿 up, down, left, or right to select a menu feature icon. If you select a menu icon by mistake, press 🕤 to return to the home screen.

The menu indicator **T** shows that you can press the menu key **—** to enter the main menu.

Labels at the bottom corners of the display show the current soft key functions. Press the left soft key or right soft key to perform the indicated function.

#### Notes:

- Your home screen may appear different than shown.
  For example, the menu feature icons normally are
  hidden to allow a better view of the wallpaper image.
  You can still select the menu icons when they are
  hidden from view. To show or hide menu icons,
  see page 84.
- Your phone can display an analog or digital clock in the home screen (see page 83).
- Your phone's display normally is visible only when the display backlight is on, or when the display is viewed in direct sunlight. To extend battery life, the backlight turns off automatically when no activity is detected for a specified time. The backlight turns back on when you open the flip or press any key. To set the time that the backlight stays on, see page 64.
- To further extend battery life, you can set the display to turn off (in addition to the backlight) when no activity is detected for a specified time. The display turns back on when you open the flip or press any key.
   To set the time that the display stays on, see page 65.

#### The following status indicators can display:

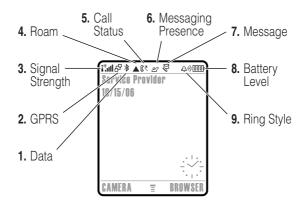

1. Data Indicator – Show connection and data transmission status. The Bluetooth® wireless connection indicator ≱ shows when a Bluetooth connection is active. Other indicators can include:

= secure application connection

□ = secure Circuit
Switch Data
(CSD) call

□ = unsecure packet
 data transfer

= unsecure application connection

= unsecure CSD call

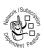

2. GPRS Indicator – Shows that your phone is using a high-speed General Packet Radio Service (GPRS) network connection. GPRS allows faster data transfer speeds. Other indicators can include:

■ = GPRS PDP context active

d = GPRS packet data available

3. Signal Strength Indicator – Vertical bars show the strength of the network connection. You cannot make or receive calls when the no signal indicator " or no transmit indicator "X is displayed.

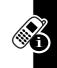

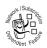

Roam Indicator – The roam indicator ▲ shows when your phone is seeking or using another network outside your home network.

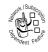

Call Status Indicator – Shows the call status of your phone. Indicators can include:

(b) = phone in call

৫ব = call forward on

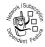

Messaging Presence Indicator – Shows when AIM® instant messaging is active. Indicators can include:

22 = AIM active

国 = away from AIM

When a Java<sup>™</sup> application is active, the Java midlet indicator  $ext{@}$  displays in this location.

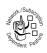

**7. Message Indicator** – Displays when you receive a new message. Indicators can include:

△» = soft ring

∇<sup>3)</sup> = voicemail and text message

= AIM message

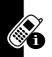

8. Battery Level Indicator – Vertical bars show the battery charge level. Recharge the battery when **Low Battery** displays and the battery alert sounds.

9. Ring Style Indicator – Shows the ring style setting.

ுல் = loud ring

常 = vibrate
計 = vibrate then ring

\$△\$ = vibrate & ring △\$\frac{x}{2} = silent

## Using the 4-Way Navigation Key

Press the 4-way navigation key up, down, left, or right to scroll through the menu system, highlight menu items, change feature settings, and play games. Press the *center select* key in

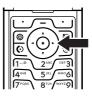

the center of the 4-way navigation key to select a highlighted menu item. The center select key usually performs the same function as the right soft key ......

## **Using the Operator Key**

From the home screen, press the operator key (1) to go to your service provider's portal site to access customized content and services,

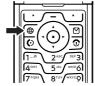

If a portal site is not available, press the operator key to start the micro-browser.

# **Using the Message Key**

From the home screen, press the message key 

to send a message or read messages you have received.

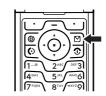

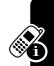

# **Using Menus**

From the home screen, press f to enter the main menu.

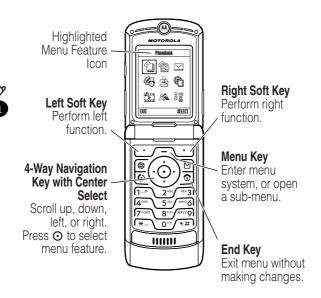

Press  $\textcircled{\bullet}$  to scroll to and highlight a menu feature icon in the main menu. Press **SHECT** ( $\textcircled{\ }$ ) or  $\textcircled{\bullet}$  to select the highlighted menu feature.

The following icons represent features that may display in the main menu, depending on your service provider and service subscription options.

| Menu        |              | Menu        |              |
|-------------|--------------|-------------|--------------|
| Icon        | Feature      | lcon        | Feature      |
| 4           | Phonebook    | Ē           | Recent Calls |
| $\subseteq$ | Messages     | <b>2</b> -5 | Office Tools |
| <u>£</u>    | Games & Apps | €           | Web Access   |
| <u> </u>    | Multimedia   | <b>25</b>   | AIM          |
|             | Settings     |             |              |

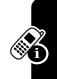

Some features require you to select an option from a list.

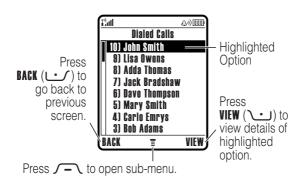

- Press to scroll up or down to highlight the option you want.
- In a numbered list, press a number key to highlight the option.

- In an alphabetized list, press a key repeatedly to cycle through the letters on the key and highlight the closest matching list option.
- When an option has a list of possible values, press left or right to scroll through and select a value.
- When an option has a list of possible numeric values, press a number key to set the value.

## **Entering Text**

Some features require you to enter information.

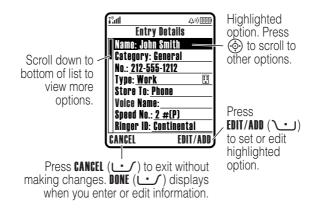

#### Some features let you enter text.

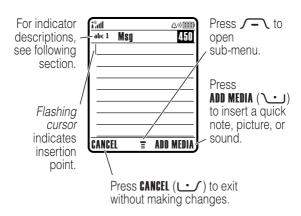

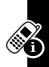

## Selecting a Text Entry Mode

Multiple text entry modes make it easy for you to enter names, numbers, and messages. The mode you select remains active until you select another mode.

Press ( in a text entry screen to select one of the following entry modes:

**Primary** Your primary text entry mode (see

below to set).

Numeric Enter numbers only (see page 48).

Symbol Enter symbols only (see page 48).

Secondary Your secondary text entry mode

(see below to set).

Alternatively, you can select a text entry mode in any text entry screen by pressing  $\sqrt{-}$  > Entry Mode.

#### Setting Primary and Secondary Text Entry Modes

You can set different primary and secondary text entry modes, and easily switch between modes as needed when you enter data or compose a message.

Press / - \ > Entry Setup in a text entry screen. Select Primary Setup or Secondary Setup, and choose:

iTAP® software predicts each word as

you enter it, to simplify and speed up

text entry.

Tap Enter individual letters and numbers by

pressing a key one or more times.

Tap Extended Enter individual letters, numbers, and

symbols by pressing a key one or

more times.

None Hide the **Secondary** setting if you prefer

not to set a secondary text entry mode

(only available for **Secondary Setup**).

#### Using Capitalization

Press \o-v in a text entry screen to change text case. Indicators at the top of the display show the capitalization setting:

abc = no capital letters Abc = capitalize next ABC = all capital letters letter only

#### Text Entry Mode Indicators

In **Primary** or **Secondary** text entry mode, indicators at the top of the display show the text entry setting:

| Primary    | Secondary  |                                      |
|------------|------------|--------------------------------------|
| 1          | 2          | Tap, no capital letters              |
| lû         | <b>2</b> û | Tap, capitalize next letter only     |
| 1 <b>†</b> | 21         | Tap, all capital letters             |
| 釦          | 20         | iTAP, no capital letters             |
| 迎          | 迎          | iTAP, capitalize next<br>letter only |
| 1 <b>1</b> | 2 <b>1</b> | iTAP, all capital letters            |

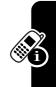

The following indicators identify **Numeric** or **Symbol** entry mode:

123 = numeric mode @ = symbol mode

## Using iTAP® Mode

iTAP mode lets you enter words using one keypress per letter. The iTAP software combines your keypresses into common words, and predicts each word as you enter it.

For example, to type "the," you would press \8" \4" \ \forall \" \1" \ \1" \\ \1" \\ \1" \\ \1"

If necessary, press (\*#) in a text entry screen to switch to ITAP mode. An indicator tells you which mode is active (see page 41). If ITAP mode is not set as the **Primary** or **Secondary** entry mode, see page 40.

#### Entering Words in iTAP Mode

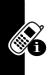

|   | Dwaaa                                                                                                    | Ta                                                                           |
|---|----------------------------------------------------------------------------------------------------|------------------------------------------------------------------------------|
| 1 | keypad keys<br>(one press per<br>letter)                                                                                                    | show possible letter combinations at the bottom of the display               |
| 2 | left or right                                                                                                    | highlight the combination you want                                           |
| 3 | ⊕ up     □     □     □     □     □     □     □     □     □     □     □     □     □     □     □     □     □     □     □     □     □     □     □     □     □     □     □     □     □     □     □     □     □     □     □     □     □     □     □     □     □     □     □     □     □     □     □     □     □     □     □     □     □     □     □     □     □     □     □     □     □     □     □     □     □     □     □     □     □     □     □     □     □     □     □     □     □     □     □     □     □     □     □     □     □     □     □     □     □     □     □     □     □     □     □     □     □     □     □     □     □     □     □     □     □     □     □     □     □     □     □     □     □     □     □     □     □     □     □     □     □     □     □     □     □     □     □     □     □     □     □     □     □     □     □     □     □     □     □     □     □     □     □     □     □     □     □     □     □     □     □     □     □     □     □     □     □     □     □     □     □     □     □     □     □     □     □     □     □     □     □     □     □     □     □     □     □     □     □     □     □     □     □     □     □     □     □     □     □     □     □     □     □     □     □     □     □     □     □     □     □     □     □     □     □     □     □     □     □     □     □     □     □     □     □     □     □     □     □     □     □     □     □     □     □     □     □     □     □     □     □     □     □     □     □     □     □     □     □     □     □     □     □     □     □     □     □     □     □     □     □     □     □     □     □     □     □     □     □     □     □     □     □     □     □     □     □     □     □     □     □     □     □     □     □     □     □     □     □     □     □     □     □     □     □     □     □     □     □     □     □     □     □     □     □     □     □     □     □     □     □     □     □     □     □     □     □     □     □     □     □     □     □     □     □     □     □     □     □     □     □     □     □     □     □     □     □     □     □     □     □     □     □     □     □     □     □     □ | accept the predicted word completion, followed by a space                    |
|   | or                                                                                                    |                                                                              |
|   | <b>(</b> ¥∼ <b>)</b>                                                                                                    | enter the highlighted combination, followed by a space                       |
|   | or                                                                                                    |                                                                              |
|   | SELECT (\)                                                                                                    | select the highlighted combination, with no space                            |
|   |                                                                                                    | You can press keypad keys to add more letters at the end of the combination. |

For example, if you press (7°08) (7°08) (464), your phone displays:

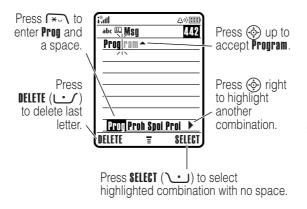

If you want a different word (such as **Progress**), continue pressing keypad keys to enter the remaining characters.

#### Entering Novel Words in iTAP Mode

You may enter a word that the iTAP software does not recognize. If your word is not shown as a letter combination choice at the bottom of the display:

#### Action

- 1 Press **DELETE** ( ) one or more times to delete letters, until you see a letter combination at the bottom of the display that matches the start of the word you want to enter.
- 2 Press left or right to highlight the letter combination.

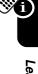

#### Action

- 3 Press SELECT ( ) to select the letter combination.
- 4 Continue to enter letters and select letter combinations to spell the word.

Your phone automatically stores the novel word and displays it as an option the next time you enter its letter combination. When the memory space for storing novel words is filled, your phone deletes the oldest words to add new words.

#### Entering Numbers and Punctuation in iTAP Mode

To enter numbers quickly, press and hold a number key to temporarily switch to numeric mode. Press the number keys to enter the numbers you want. Enter a space to revert to **ITAP** mode.

Press (1----) to enter punctuation or other characters as shown in the "Character Chart" on page 47.

## Using Tap Mode

This is the basic text entry mode on your phone.

**Tap** mode cycles through the letters and number of the key you press. **Tap Extended** mode also cycles through additional symbols as shown in the "Character Chart" on page 47.

If necessary, press (\*\*) in a text entry screen to switch to Tap mode. An indicator shows which mode is active (see page 41). If Tap or Tap Extended is not set as the **Primary** or **Secondary** entry mode, see page 40.

#### Tap Mode Text Entry Rules

- Press a keypad key repeatedly to cycle through its characters. For example, you would press \2.xef one time to enter "a," two times to enter "b," three times to enter "c," or four times to enter "2."
- After two seconds, Tap mode accepts the character, and the cursor moves to the next position.
- The first character of every sentence is capitalized.
   If necessary, press own to change the character to lowercase before the cursor moves to the next position.
- If you do not want to save your text or text edits, press
   to exit without saving.

## Entering Words in Tap Mode

|   | Press                                | То                                                                             |
|---|--------------------------------------|--------------------------------------------------------------------------------|
| 1 | a keypad key<br>one or more<br>times | enter a letter, number, or symbol                                              |
| 2 | keypad keys                          | enter remaining characters                                                     |
|   |                                      | <b>Tip:</b> Press ⊕ right to accept a word completion, or ★ to insert a space. |
| 3 | OK (\-`)                             | store the text                                                                 |

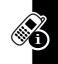

For example, if you press \ one time, your phone displays:

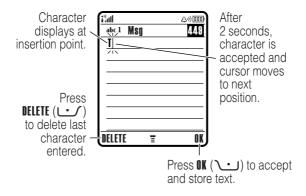

When you enter three or more characters in a row, your phone may guess the rest of the word. For example, if you enter prog your phone might display:

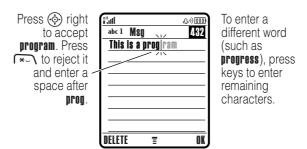

#### Character Chart

Use this chart as a guide for entering characters with **Tan Extended** mode.

|                           | T                                          |
|---------------------------|--------------------------------------------|
| 1@\                       | . 1 ? ! , @ <sub>_</sub> & ~ : ; " - ( ) ' |
|                           | ¿; % £ \$ ¥ ¤ € + x * / \ [ ]              |
|                           | = > < # §                                  |
| 2 <sup>ABC</sup>          | abc2äåáàâãαβç                              |
| DEF3                      | d e f 3 δ ë é è êφ                         |
| <b>4</b> <sup>GHI</sup>   | ghi4ïíîγ                                   |
| <b>∑</b> 5 <sup>JKL</sup> | j k I 5 λ                                  |
| MNO6                      | m n o 6 ñ ö ø ó ò ô õ ω                    |
| 7PQRS                     | pqrs7πβσ                                   |
| \8™                       | tuv8θüúùû                                  |
| /wxyz9                    | w x y z 9 ξ ψ                              |
| \0+•/                     | change text case, for capital letters      |
| (*_\                      | enter a space (hold to enter a return)     |
| <b>€#</b>                 | change text entry mode (hold for default)  |

Note: This chart may not reflect the exact character set available on your phone. In an email or Web address editor, 1-- first shows common characters for that editor.

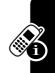

#### Using Numeric Mode

In a text entry screen, press (\*#) to switch entry modes until the numeric indicator 123 displays.

Press the number keys to enter the numbers you want. When you finish entering numbers, press (\*\*\*) to switch to another entry mode.

## **Using Symbol Mode**

In a text entry screen, press (\*\*) to switch entry modes until the symbol indicator @ displays.

|   | Press                                    | То                                                                           |
|---|------------------------------------------|------------------------------------------------------------------------------|
| 1 | keypad keys<br>(one press per<br>symbol) | show possible symbol combinations at the bottom of the display               |
| 2 | left or right                            | highlight the combination you want                                           |
| 3 | SELECT (∕•)                              | select the highlighted combination                                           |
|   |                                          | You can press keypad keys to add more symbols to the end of the combination. |
|   | or                                       |                                                                              |
|   | *~\                                      | enter the highlighted combination                                            |

#### Symbol Chart

Use this chart as a guide for entering characters with symbol mode.

| 1®                                | . ?!, @ _ & ~ :; " - ( ) ' ;              |
|-----------------------------------|-------------------------------------------|
|                                   | % £ \$ ¥ ¤ €                              |
| \2 <sup>ABC</sup>                 | @ _ \                                     |
| DEF3                              | /:;                                       |
| <b>4</b> <sup>GHI</sup>           | " & '                                     |
| <b>\</b> 5 <sup>JKL</sup> <b></b> | ()[]{}                                    |
| (MNO)                             | ¿ i ~                                     |
| 7 <sup>PQRS</sup>                 | < > =                                     |
| <b>€</b>                          | \$ £ ¥ ¤ €                                |
| (wxyz9)                           | # % *                                     |
| \0+1∕                             | + - x * / = > < # §                       |
| (*_\                              | enter a space (hold to enter a return)    |
| <b>√</b> ⊕#                       | change text entry mode (hold for default) |

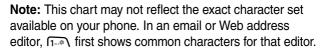

## **Deleting Letters and Words**

Place the cursor to the right of the text you want to delete, and then:

| Action                                                  |
|---------------------------------------------------------|
| Press <b>DELETE</b> ( ) to delete one letter at a time. |
| Hold <b>DELETE</b> ( ) to delete all entered text.      |

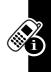

# **Using the Smart Key**

The *smart key* gives you another way to perform many basic phone functions. It anticipates the next action you are likely to perform. For example, when you highlight a menu item, you can

press the smart key to select it. You can use the smart key to make and end calls, turn

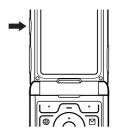

features on and off, and open your phonebook. The smart key usually performs the same function as the right soft key .......

# **Using the External Display**

When the flip is closed, the external display shows time and phone status information. It also displays messages to notify you of incoming calls and other events. You can perform the following functions in the external display.

## Setting Phone Ring Style

|   | Press       | То                        |
|---|-------------|---------------------------|
| 1 | volume keys | select <b>Ring Styles</b> |
| 2 | smart key   | set a ring style          |
| 3 | volume keys | return to the home screen |

### Returning an Unanswered Call

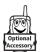

Your phone keeps a record of your unanswered calls and displays **X Missed Calls** in the external display.

**Tip:** Because the microphone and earpiece are hidden when the phone is closed, you must use a headset or other handsfree device to make and receive calls.

**Note:** The use of wireless phones while driving may cause distraction. Discontinue a call if you can't concentrate on driving. Additionally, the use of wireless devices and their accessories may be prohibited or restricted in certain areas. Always obey the laws and regulations on the use of these products.

#### **Action**

 Press the smart key to display the received calls list.

or

Press the volume keys to dismiss the **Missed Calls** message.

- 2 If necessary, press the volume keys to scroll through the list and highlight an unanswered call.
- **3** If a headset is connected to your phone, press and hold the smart key to call the number.

or

Press the smart key to exit without calling.

# **Using the Handsfree Speaker**

When you activate your phone's integrated handsfree speaker, you can talk to the other party without holding the phone to your ear.

Press **SPEAKER** ( ) to turn the handsfree speaker on or off during a call.

Your phone displays **Spkrphone On** in the home screen. The handsfree speaker remains on until you press **SPEAKER** () again or end the call.

**Note:** The handsfree speaker is disabled when you connect your phone to a handsfree car kit or headset accessory.

# Changing a Code, PIN, or Password

Your phone's four-digit unlock code is originally set to 1234, and the six-digit security code is originally set to 000000. Your service provider may reset these codes before you receive your phone.

If your service provider has **not** reset these codes, we recommend that you change them to prevent others from accessing your personal information. The unlock code must contain four digits, and the security code must contain six digits.

You can also reset your SIM card PIN code, PIN2 code, and/or call barring password if necessary.

To change a code or password:

# **Locking and Unlocking Your Phone**

You can lock your phone manually or set the phone to lock automatically whenever you turn it off.

To use a locked phone, you must enter the unlock code. A locked phone still rings or vibrates for incoming calls or messages, **but you must unlock it to answer**.

You can make emergency calls on your phone even when it is locked (see page 72).

## Locking Your Phone Manually

|   | Press                | То                     |
|---|----------------------|------------------------|
| 1 | keypad keys          | enter your unlock code |
| 2 | OK (\widehilderight) | lock the phone         |

#### **Unlocking Your Phone**

**Tip:** Your phone's unlock code is originally set to 1234. Your service provider may reset the unlock code to the last four digits of your phone number.

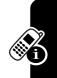

#### At the Enter Unlock Code prompt:

|   | Press                     | То                     |
|---|---------------------------|------------------------|
| 1 | keypad keys               | enter your unlock code |
| 2 | OK (\widehilderightarrow) | unlock your phone      |

## Setting Your Phone to Lock Automatically

You can set your phone to lock every time you turn it off:

#### **Find the Feature**

/ - > Settings > Security > Phone Lock > Automatic Lock > On

|   | Press       | То                      |
|---|-------------|-------------------------|
| 1 | keypad keys | enter your unlock code  |
| 2 | OK (\-')    | activate automatic lock |

# If You Forget a Code, PIN, or Password

**Note:** Your phone's four-digit unlock code is originally set to 1234, and the six-digit security code is originally set to 000000. Your service provider may reset the unlock code to the last four digits of your phone number before you receive your phone.

If you forget your unlock code, try entering 1234 or the last four digits of your phone number. If that does not work, do the following at the **Enter Unlock Code** prompt:

|   | Press                     | То                        |
|---|---------------------------|---------------------------|
| 1 | <u></u>                   | display the unlock code   |
|   |                           | bypass screen             |
| 2 | keypad keys               | enter your security code  |
| 3 | OK (\widehilderightarrow) | submit your security code |
|   |                           |                           |

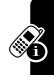

If you forget your security code, SIM card PIN code, PIN2 code, or call barring password, contact your service provider.

## Using the Phonebook

This section describes basic phonebook operations. For more information about using the phonebook, see page 79.

## Storing a Phone Number

Enter a phone number in the home screen, then press **STORE** ( ) to create a phonebook entry with that number. Press **DONE** ( ) to store the number by itself, or fill in the other fields as necessary to complete the entry.

If you assign a **Name** to the phonebook entry, you can select **MORE** to store another number (for example, a work number) for the same **Name**.

#### Recording a Voice Name

When creating a phonebook entry, scroll to **Voice Name** and press **RECORD** (\bullet \bullet). Press and release the voice key and say the entry's name (within two seconds). When prompted, press and release the voice key and repeat the name.

**Note:** This option is not available for entries stored on the SIM card.

## Setting a Picture ID for a Phonebook Entry

Press f > Phonebook > entry, press f > Edit > Picture > picture name.

Also see pages 2 and 20.

#### Dialing a Number

Press  $\nearrow$  > **Phonebook**, highlight the phonebook entry, press  $\bigcirc$  to call.

**Shortcut:** In the phonebook, press a keypad key one or more times to jump to entries that begin with the key's letters.

#### Voice Dialing a Number

Press and release the voice key, and say the entry's name (within two seconds).

#### Sorting Phonebook Entries

Press  $\sqrt{-}$  > Phonebook, press  $\sqrt{-}$  > Setup > Sort by, then select whether you want to sort the phonebook list by Name, Speed No., Voice Name, or Email.

When sorting by name, you can view **All** numbers or just the **Primary** number for each name. To set the primary number for a name, see page 82.

**Tip:** In **Primary** number view mode, highlight a name and press (a) left or right to view other numbers associated with the name.

#### Viewing Entries By Category

Press  $\nearrow$  > Phonebook, press  $\nearrow$  > Categories, then select whether you want to view All entries, entries in a predefined category (Business, Personal, General, VIPs), or entries in a category you created.

To set the category for a phonebook entry, see page 81.

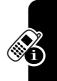

# Setting Up Your Phone

## Setting a Ring Style

You can set the following ring style profiles on your phone:

- Loud
- Soft
- Vihrate
- Vibe then Ring
- Vibe & Rina
- Silent

Each profile uses a different set of ring tone alerts or vibration alerts to notify you of incoming calls, text messages, and other events. The Silent setting silences your phone until you set another ring style.

To set a ring style:

Find the Feature > Settings > Ring Styles > **Style** > style name

The ring style indicator shows the current ring style setting (see page 34).

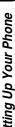

## **Changing the Call Alert**

You can change the alert that a ring style uses to notify you of incoming calls or other events. Any changes you make are saved to the ring style profile.

**Note:** *style* represents the current ring style. You cannot set an alert for the **Silent** ring style setting.

|   | Press                    | То                           |
|---|--------------------------|------------------------------|
| 1 | <b>�</b>                 | scroll to <b>Calls</b>       |
| 2 | EDIT/ADD (`)             | select the event             |
| 3 | <b>�</b>                 | scroll to the alert you want |
| 4 | SELECT (\cdot\cdot\cdot) | select the alert             |
| 5 | BACK (🚅)                 | save the alert setting       |

The ring style profile contains additional settings for other events, and settings for ringer ID, ringer and keypad volume. You can change ring style profile settings as desired to personalize the ring style.

## **Setting the Time and Date**

You must set the time and date to use the datebook.

Find the Feature

/ > Settings > Initial Setup > Time and Nate

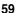

# Setting a Wallpaper Image

Set a photo, picture, or animation as a wallpaper (background) image in your phone's home screen. The wallpaper image appears as a faint watermark in text and menu displays.

| Find the Feature | /- > Settings > Personalize |
|------------------|-----------------------------|
|                  | > Wallpaper                 |

|   | Press                    | То                                                                 |
|---|--------------------------|--------------------------------------------------------------------|
| 1 | <b>�</b>                 | scroll to <b>Picture</b>                                           |
| 2 | EDIT/ADD (\widehitter)   | open the picture viewer                                            |
| 3 | up or down               | scroll to a picture/animation                                      |
|   |                          | Scroll to (None) to turn off the wallpaper image.                  |
| 4 | SELECT (\cdot\cdot\cdot) | select the image                                                   |
| 5 | <b>�</b>                 | scroll to <b>Layout</b>                                            |
| 6 | EDIT/ADD (\bullet)       | adjust the image layout                                            |
| 7 | <b>③</b>                 | scroll to <b>Center</b> , <b>Tile</b> , or <b>Fit-to-screen</b>    |
|   |                          | <b>Center</b> places the image in the center of the display.       |
|   |                          | <b>Tile</b> fills the display with adjacent copies of the image.   |
|   |                          | Fit-to-screen resizes the image, if necessary, to fit the display. |
| 8 | SELECT (\cdot\cdot\cdot) | confirm the layout setting                                         |
| 9 | BACK (LL)                | save wallpaper settings                                            |

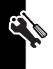

## Setting a Screen Saver Image

Set a photo, picture, or animation as a screen saver image. The screen saver image displays when the flip is open and no activity is detected for a specified time. If necessary, the image shrinks to fill the display. An animation repeats for one minute, then the first frame of the animation displays.

**Tip:** Turn off the screen saver to extend battery life.

| Find the Feature | √− \ > Settings > Personalize |
|------------------|-------------------------------|
|                  | > Screen Saver                |

|   | Press                    | То                                                             |
|---|--------------------------|----------------------------------------------------------------|
| 1 | <b>�</b>                 | scroll to <b>Picture</b>                                       |
| 2 | EDIT/ADD (\bullet)       | open the picture viewer                                        |
| 3 |                          | scroll to a picture/animation                                  |
|   |                          | Scroll to <b>(None)</b> to turn off the screen saver image.    |
| 4 | SELECT (\cdot\cdot\cdot) | select the image                                               |
| 5 | <b>�</b>                 | scroll to <b>Delay</b>                                         |
| 6 | EDIT/ADD (\bullet)       | set the delay interval                                         |
| 7 | <b>©</b>                 | scroll to the inactivity interval that starts the screen saver |
| 8 | SELECT (\cdot\cdot\cdot) | select the inactivity interval                                 |
| 9 | BACK (🚅)                 | save screen saver settings                                     |
|   |                          |                                                                |

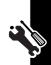

# **Changing Phone Skin**

Change the look and feel of your phone's user interface by selecting a different skin setting.

**Find the Feature** 

> Settings > Personalize > Skin> skin

Your phone displays the new skin.

## **Setting a Phone Theme**

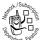

A phone theme is of a grouped set of image and sound files with a specific theme (such as a special event or cartoon character) that you can apply collectively to your phone. Phone themes ally include a wallpaper image, screen saver le, and ring tone. Your phone includes several

typically include a wallpaper image, screen saver image, and ring tone. Your phone includes several preloaded themes. You can download and install additional themes on your phone.

## Downloading a Theme

To download a theme from a Web page with the micro-browser, see page 95. When you install the theme, you can instantly apply its screen saver, wallpaper, and ring tone when your phone prompts you to Apply Theme Now?

#### Selecting a Theme

You can apply any of the themes installed on your phone.

**Note:** If one of a theme's components is not available, then a default setting is applied.

## Deleting a Theme

You cannot delete the preloaded themes on your phone. To delete one or all of the themes that you have downloaded and installed:

| Find the Feature | <b>√−</b> \> Multimedia > Themes |
|------------------|----------------------------------|
|                  | > theme                          |

|   | Press      | То                                           |
|---|------------|----------------------------------------------|
| 1 | <u></u>    | open the <b>Theme</b> menu                   |
| 2 | <b>�</b>   | scroll to <b>Delete</b> or <b>Delete All</b> |
| 3 | SELECT (\) | select the option                            |

# **Setting Answer Options**

You can use additional, alternative methods to answer an incoming call.

Multi-Key answer by pressing any key

Open to Answer answer by opening the flip

To activate or deactivate an answer option:

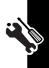

|   | Press              | То                                |
|---|--------------------|-----------------------------------|
| 1 | <b>�</b>           | scroll to <b>Multi-Key</b> or     |
|   | _                  | Open to Answer                    |
| 2 | EDIT/ADD (\bullet) | select the option                 |
| 3 | <b>�</b>           | scroll to <b>On</b> or <b>Off</b> |
| 4 | SELECT (\cdots)    | confirm the setting               |

## **Setting Display Brightness**

**Find the Feature** 

> Settings > Initial Setup > Brightness

# **Adjusting the Backlight**

Set the amount of time that the display backlight remains on.

**Find the Feature** 

> Settings > Initial Setup > Backlight

Your phone's display normally is visible only when the display backlight is on, or when the display is viewed in direct sunlight. To extend battery life, the backlight turns off automatically when no activity is detected for a specified time. The backlight turns back on when you open the flip or press any key.

## **Setting Display Timeout**

To further extend battery life, you can set the display to turn off (in addition to the backlight) when no activity is detected for a specified time.

You can set the display to stay on for one or two minutes, or set **Off** to disable display timeout.

The display turns back on when you open the flip or press any key.

# **Storing Your Name and Phone Number**

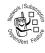

To store or edit your name and phone number information on your SIM card:

**Find the Feature** 

> Settings > Phone Status > My Tel. Numbers

**Shortcut:** Press  $\int - \int \sqrt{\pi} dt$  from the home screen to view and edit your name and phone number(s).

If you do not know your phone number, contact your service provider.

# **Calling Features**

For basic instructions on how to make and answer calls, see page 14.

## **Turning Off a Call Alert**

You can turn off your phone's incoming call alert before answering the call.

#### **Action**

- 1 Press the volume keys to turn off the alert.
- 2 Open the flip (or press the button on a handsfree headset) to answer the call.

## **Viewing Recent Calls**

Your phone keeps lists of incoming and outgoing calls, even for calls that did not connect. The most recent calls are listed first. The oldest calls are deleted as new calls are added.

Shortcut: Press ( ) from the home screen to view the dialed calls list.

Find the Feature /- > Recent Calls

|   | Press               | То                                                     |
|---|---------------------|--------------------------------------------------------|
| 1 | <b>�</b>            | scroll to <b>received Calls</b> or <b>Dialed Calls</b> |
| 2 | SELECT (\\ \cdot \) | select the list                                        |

|   | Press             | To                                                          |
|---|-------------------|-------------------------------------------------------------|
| 3 | <b>⊕</b> )        | scroll to an entry                                          |
|   |                   | <b>Note:</b> ✓ means the call connected.                    |
| 4 | <b>(</b> )        | call the entry's number                                     |
|   | or                |                                                             |
|   | VIEW (\cdot\cdot) | view entry details (such as time and date of call)          |
|   | or                |                                                             |
|   | <u></u>           | open the <b>Last Galls Menu</b> to perform other procedures |

The Last Calls Menu can include the following options:

| Option          | Description                         |
|-----------------|-------------------------------------|
| Store           | Create a phonebook entry with       |
|                 | the number in the No. field.        |
| Delete          | Delete the entry.                   |
| Delete All      | Delete all entries in the list.     |
| Hide ID/Show ID | Hide or show your caller ID for the |
|                 | next call.                          |
| Send Message    | Open a new text message with the    |
|                 | number in the To field.             |
| Add Digits      | Add digits after the number.        |
| Attach Number   | Attach a number from the            |
|                 | phonebook or recent calls lists.    |

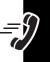

| Option        | Description                                              |
|---------------|----------------------------------------------------------|
| Send Tones    | Send the number to the network as DTMF tones.            |
|               | <b>Note:</b> This option displays only during a call.    |
| Talk then Fax | Talk and then send a fax in the same call (see page 90). |

# Redialing a Number

|   | Press      | То                                   |
|---|------------|--------------------------------------|
| 1 | <b>(</b> ) | view the dialed calls list           |
| 2 | <b>�</b>   | scroll to the entry you want to call |
| 3 | <b>(</b> ) | redial the number                    |

## **Using Automatic Redial**

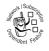

When you receive a busy signal, your phone displays **Call Failed**, **Number Busy**.

| Press                       | То                |
|-----------------------------|-------------------|
| • or <b>retry</b> (\bullet) | redial the number |

When the call goes through, your phone rings or vibrates one time, displays **Redial Successful**, and connects the call.

## Returning an Unanswered Call

Your phone keeps a record of your unanswered calls, and displays:

- the missed call indicator 気
- X Missed Calls, where X is the number of missed calls

|   | Press                  | То                              |
|---|------------------------|---------------------------------|
| 1 | VIEW (\cdot\cdot\cdot) | display the received calls list |
| 2 | <b>�</b>               | select a call to return         |
| 3 | <b>(</b> )             | make the call                   |

## **Using the Notepad**

The most recent set of digits entered on the keypad are stored in your phone's *notepad* memory. This can be a phone number that you called, or a number that you jot down during a call, for later use. To retrieve the number stored in the notepad:

Find the Feature

/- > Recent Calls > Notepad

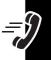

| Press      | То                                                                                  |
|------------|-------------------------------------------------------------------------------------|
| <b>(</b> ) | call the number                                                                     |
| or         |                                                                                     |
| STORE (\)  | create a phonebook entry with the number in the No. field                           |
| or         |                                                                                     |
| <u></u>    | open the <b>Dialing Menu</b> to attach<br>a number or insert a special<br>character |

# **Putting a Call On Hold or Mute**

| Press               | То                           |
|---------------------|------------------------------|
| <b>√</b> → \ > Hold | put all active calls on hold |
| or                  |                              |
| √─ > Mute           | mute all active calls        |

# **Using Call Waiting**

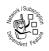

When you are on a call, an alert tone sounds to indicate that you have received a second call.

|   | Press                 | То                    |
|---|-----------------------|-----------------------|
| 1 | <b>(</b> )            | answer the new call   |
| 2 | SWITCH (\to)          | switch between calls  |
|   | or                    |                       |
|   | LINK (🚅)              | connect the two calls |
|   | or                    |                       |
|   | ✓— > End Call On Hold | end the call on hold  |

If necessary, you must turn on call waiting to use the feature. To turn call waiting on or off:

# Using Caller ID (Incoming Calls)

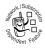

Calling line identification (caller ID) displays the phone number for incoming calls in your phone's external and internal displays.

The phone displays the caller's name (and picture ID, if available) when the name is stored in your phonebook, or **Incoming Call** when caller ID information is not available.

You can also set your phone to play a distinctive ringer ID for specific entries stored in your phonebook. For more information, see page 79.

#### **Calling an Emergency Number**

Your service provider programs one or more emergency phone numbers, such as 911 or 112, that you can call under any circumstances, even when your phone is locked or the SIM card is not inserted.

**Note:** Emergency numbers vary by country. Your phone's preprogrammed emergency number(s) may not work in all locations, and sometimes an emergency call cannot be placed due to network, environmental, or interference issues.

|   | Press       | То                        |
|---|-------------|---------------------------|
| 1 | keypad keys | dial the emergency number |
| 2 | <b>(</b> )  | call the emergency number |

#### **Dialing International Numbers**

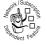

If your phone service includes international dialing, press and hold \oftimes to insert the local international access code (+) for the country from which you are calling.

(Inserting + enables your phone to make an international call.) Then press the keypad keys as usual to dial the country code and phone number.

#### **Calling With 1-Touch Dial**

To call phonebook entries 1 through 9, press and hold the single-digit speed dial number for one second.

You can set 1-touch dial to call the entries in your phone memory phonebook or the SIM card phonebook:

Find the Feature  $\sqrt{-}$  >

|   | Press                    | То                              |
|---|--------------------------|---------------------------------|
| 1 | <b>(</b>                 | scroll to the location you want |
| 2 | SELECT (\cdot\cdot\cdot) | select the location             |

#### **Using Voicemail**

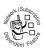

Voicemail messages that you receive are stored on the network. To listen to your messages, you must call your voicemail phone number.

**Note:** Your service provider may include additional information about using this feature.

#### Listening to Voicemail Messages

**Find the Feature** 

The phone calls your voicemail phone number. If no voicemail number is stored, your phone prompts you to store a number.

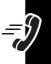

#### Receiving a Voicemail Message

When you receive a voicemail message, your phone displays the voicemail message indicator and the **New Voicemail** notification.

| Press                  | То                    |
|------------------------|-----------------------|
| CALL (\widehilderight) | listen to the message |

The phone calls your voicemail phone number. If no voicemail number is stored, your phone prompts you to store a number.

#### Storing Your Voicemail Number

If necessary, use the following procedure to store your voicemail phone number on your phone. Usually, your service provider has already done this for you.

| Eind | tha | <b>Feature</b> |
|------|-----|----------------|
| rına | ıne | reature        |

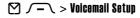

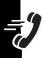

|   | Press                | То                          |
|---|----------------------|-----------------------------|
| 1 | keypad keys          | enter your voicemail number |
| 2 | OK (\widehilderight) | store the number            |

**Note:** You cannot store a p (pause), w (wait), or n (number) character in this number. If you want to store a voicemail number with these characters, create a phonebook entry for it. Then, you can use the entry to call your voicemail.

#### Phone Features

#### **Main Menu**

This is the standard main menu layout. **Menu** organization and feature names may vary on your phone. Not all features may be available on your phone.

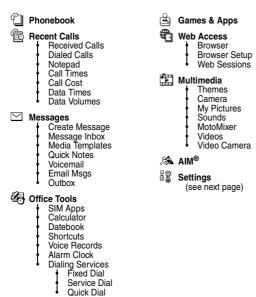

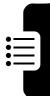

#### **Settings Menu**

| Personalize                     |
|---------------------------------|
| <ul> <li>Home Screen</li> </ul> |
| <ul> <li>Main Menu</li> </ul>   |
| <ul> <li>Skin</li> </ul>        |
| <ul> <li>Greeting</li> </ul>    |
| <ul> <li>Wallpaper</li> </ul>   |
| <ul> <li>Screen Save</li> </ul> |
| <ul> <li>Quick Dial</li> </ul>  |

Ring Styles

Style Style Detail

Connection

Bluetooth Link Sync

Call Forward

Voice Calls
Fax Calls
Data Calls

Cancel All Forward Status

GW In-Call Setup
In-Call Timer
Call Cost Setup
My Caller ID
Talk and Fax
Answer Options
Call Waiting

Initial Setup
Time and Date

1-Touch Dial
Display Timeout
Backlight
TTY Setup
Scroll
Language
Brightness
DTMF

Master Reset Master Clear Phone Status

My Mobile Numbers
Battery Meter
Other Information

Headset
Auto Answer
Voice Dial

Car Settings
Auto Answer
Auto Handsfree

Network
New Network
Network Setup
Available Networks List
Service Tone
Call Drop Tone

Security
Phone Lock
Lock Application
Fixed Dial
Call Barring
SIM PIN
New Passwords
Certificate Mgmt

Java Settings
Java System
Delete All Apps
App Vibration
App Priority
App Backlight
Set Standby App
DNS IP

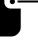

#### **Feature Quick Reference**

This section helps you locate and use additional phone features that are not described in detail in this guide.

#### **Calling Features**

| Feature                 | Description                                                                            |                                                                                                    |
|-------------------------|----------------------------------------------------------------------------------------|----------------------------------------------------------------------------------------------------|
| Conference<br>Call      | During a call: Dial next number, press (5), press LINK ( )                             | Service New Service Service Se |
| Transfer a<br>Call      | During a call:                                                                         | Now Day Dent Feb.                                                                                                    |
| Caller ID<br>(Outgoing) | Hide or show your caller ID phone number for the next outgoing call:                   | The control of the control of the co |
|                         | > Settings > In-Call Setup<br>> My Caller ID. > Next Call Only<br>> Hide ID or Show ID |                                                                                                    |
| Attach a<br>Number      | Dial an area code or prefix for a phonebook number, then:                              | The state of the state of the s |
| Speed Dial              | Speed dial and call a phonebook entry: Enter speed dial number, press (•).             | NSUBGERAL SERVICE SERVICE SERV |

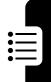

| Feature      | Description                                    |                       |
|--------------|------------------------------------------------|-----------------------|
| Call         | Set up or cancel call                          | MON I Subsc           |
| Forwarding   | forwarding:                                    |                       |
|              | ✓— > Settings > Call Forward                   | Spendent Felting      |
| Call Barring | Restrict outgoing or                           | MOT Subscille         |
|              | incoming calls:                                |                       |
|              | √ - \ > Settings > Security                    | Sendent Febru         |
|              | 0 - II D I                                     |                       |
|              | > Call Barring                                 |                       |
| TTY Calls    | Set up your phone                              |                       |
| TTY Calls    | -                                              |                       |
| TTY Calls    | Set up your phone                              | Optional<br>Accessory |
| TTY Calls    | Set up your phone for use with an              |                       |
| TTY Calls    | Set up your phone for use with an optional TTY |                       |

## Messages

| Feature    | Description            |                 |
|------------|------------------------|-----------------|
| Send Text  | Send a text message:   | andk I Subscrip |
| Message    | ∑ > Create Message     |                 |
|            | > New Text Msg         | endent Fee      |
| Send       | Send a multimedia      | WOK SUBSO       |
| Multimedia | message:               |                 |
| Message    | ∑ > Create Message     | Sondent Feath   |
|            | > New Multimedia Msg   |                 |
| Send Email | Send an email message: | MOTH Subscribe  |
| Message    |                        |                 |
|            | > New Email            | Sendent Febru   |

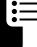

| Feature                       | Description                                                                                                    |
|-------------------------------|----------------------------------------------------------------------------------------------------|
| Use<br>Multimedia<br>Template | Open a multimedia template with preloaded media:  > Media Templates                                                          |
| Read New<br>Message           | Read a new text or multimedia message that you have received: Press READ ( ) when the New Message notification is displayed. |
| Read Old<br>Messages          | Read received messages:  ☑ > Message Inbox                                                                                   |
|                               | <b>Tip:</b> Press ✓—\ to perform various operations on the message.                                                          |
| Store<br>Message<br>Objects   | Go to a multimedia message page, then:  -> store                                                                             |

#### **Phonebook**

| Feature | Description                       |
|---------|-----------------------------------|
| Add New | Add a new entry to the phonebook: |
| Entry   | √─ > Phonebook                    |
|         | <b>√−</b> > New > Phone Number or |
|         | Email Address                     |

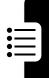

| Feature                     | Description                                                                                                    |
|-----------------------------|----------------------------------------------------------------------------------------------------|
| Dial Number                 | Call a number stored in the phonebook:  ✓─ > Phonebook, highlight the phonebook entry, press ♦ to call                       |
| Voice Dial<br>Number        | Voice dial a number stored in the phonebook: Press and release the voice key, and say the entry's name (within two seconds). |
| Set Ringer<br>ID for Entry  | Assign a distinctive ringer alert to an entry:                                                                               |
|                             | <b>Note:</b> The <b>Ringer ID</b> option is not available for entries stored on the SIM card.                                |
|                             | To activate ringer IDs, see page 83.                                                                                         |
| Set Picture<br>ID for Entry | Assign a photo or picture to display when you receive a call from an entry:                                                  |
|                             | Note: The Picture option is not available for entries stored on the SIM card.                                                |

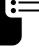

| Feature                      | Description                                                                                                   |
|------------------------------|----------------------------------------------------------------------------------------------------|
| Set Picture<br>ID View       | View phonebook entries as a text list, or with picture caller ID photos:                                      |
| Set<br>Category for<br>Entry | Set the category for an entry:                                                                                |
|                              | Note: The Category option is not available for entries stored on the SIM card.                                |
| Set<br>Category<br>View      | Set a category view:                                                                                          |
| Set<br>Category<br>Ringer ID | Set a distinctive ring alert (ringer ID) to sound when you receive calls from entries in a specific category: |
|                              | Note: The Ringer ID option is not available for entries stored on the SIM card.                               |
|                              | To activate ringer IDs, see page 83.                                                                          |

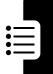

| Feature                                            | Description                                                                                                    |
|----------------------------------------------------|----------------------------------------------------------------------------------------------------|
| Sort<br>Phonebook<br>List                          | Set the order in which entries are listed:                                                                                               |
| Set Primary<br>Number or<br>Address                | Set the primary number for an entry with multiple numbers:  -> Phonebook, highlight the entry, press -> Set Primary > number or address. |
| Copy<br>Phonebook<br>Entry                         | Copy an entry between the phone and SIM card:                                                                                            |
| Send<br>Phonebook<br>Entry to<br>Another<br>Device | Send a phonebook entry to another phone, computer, or device: > Phonebook, highlight the entry, press> Send                              |
| Create<br>Group<br>Mailing List                    | Create a group mailing list as a phonebook entry:                                                                                        |

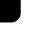

## **Personalizing Features**

| Feature                | Description                                                                                                    |
|------------------------|----------------------------------------------------------------------------------------------------|
| Activate<br>Ringer IDs | Activate distinctive ring alerts assigned to phonebook entries:                                                            |
| Ring<br>Volume         | Set ringer volume:                                                                                                    |
| Keypad<br>Volume       | Set keypad keypress volume:  \$\sum_ > \text{Settings} > \text{Ring Styles} \\ > \text{style Detail} > \text{Key Volume}\$ |
| Reminders              | Set reminder alerts for messages that you receive:                                                                         |
| Clock View             | Display an analog clock or digital time readout in the home screen:                                                        |
| Menu View              | Display the main menu as graphic icons or as a text-based list:                                                            |
| Main Menu              | Reorder your phone's main menu:                                                                                            |

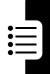

| Feature                                | Description                                                                            |
|----------------------------------------|----------------------------------------------------------------------------------------|
| Show or<br>Hide Menu<br>Icons          | Show or hide menu feature icons in the home screen:                                    |
| Change<br>Menu Icons<br>& Home<br>Keys | Change menu feature icons, soft key labels, and smart key function in the home screen: |
| Shortcuts                              | Create a shortcut to a menu item: Highlight the menu item, then press and hold /-\(\). |
|                                        | Use a shortcut:  Press /- then press the shortcut number.                              |

## **AOL® Instant Messenger**™

| Feature               | Description                                                                                |  |
|-----------------------|--------------------------------------------------------------------------------------------|--|
| Sign On               | Sign on to AOL Instant Messenger (AIM®):  - > AIM > Sign On                                |  |
|                       | You need a screen name to sign on to AIM. To set up a screen name, see http://www.aim.com. |  |
| Find Others<br>Online | After you sign on: Select <b>Buddy List</b> to see a list of other users.                  |  |

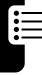

| Feature      | Description                               |
|--------------|-------------------------------------------|
| Start        | Start a conversation:                     |
| Conversation | From your Buddy List,                     |
|              | highlight a name in                       |
|              | Online Buddies, press                     |
|              | SEND IM (\top).                           |
| Open Active  | Open a conversation in                    |
| Conversation | progress:                                 |
|              | From your <b>Buddy List</b> ,             |
|              | highlight a name in                       |
|              | Conversations, press VIEW (\bigcircless), |
|              | press WRITE (\( \cdots \)) to send a      |
|              | message.                                  |
| End          | From the conversation                     |
| Conversation | display:                                  |
|              | > End Conversation                        |
| Sign Off     | Sign off of AIM:                          |
|              | Select Sign Off from the                  |
|              | AIM Online menu.                          |

### **Email**

| Feature | Description                    |                                         |
|---------|--------------------------------|-----------------------------------------|
| Send    | Send an email message:         | No. No. No. No. No. No. No. No. No. No. |
| Email   | ☑ > Create Message > New Email |                                         |
| Message |                                | Dendent Fedil                           |
| Read    | Read a new email message       | NOTK I Subsc                            |
| Email   | that you have received:        |                                         |
| Message | Press READ (\Limins).          | Spendent Felding                        |

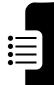

#### **Menu Features**

| Feature         | Description                                                                                                    |
|-----------------|----------------------------------------------------------------------------------------------------|
| Language        | Set menu language:                                                                                                    |
|                 | /- > Settings > Initial Setup > Language                                                                                                    |
| Master          | Reset all options <b>except</b> unlock code,                                                                                                    |
| Reset           | security code, and lifetime timer:                                                                                                    |
|                 | > Settings > Initial Setup                                                                                                    |
|                 | > Master Reset                                                                                                    |
| Master<br>Clear | Clear all user settings and entries  except SIM card information, erase all downloaded pictures and sound files, reset all options except unlock code, security code, and lifetime timer:                                                             |
|                 | Caution: Master clear erases all user-entered information (including phonebook and datebook entries) and user-downloaded content (including photos and sounds) stored in your phone's memory. After you erase the information, you cannot recover it. |

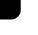

## **Special Dialing Features**

| Feature         | Description                                                                                                    |
|-----------------|----------------------------------------------------------------------------------------------------|
| Fixed Dial      | Turn fixed dialing on or off:  - > Settings > Security  > Fixed Dial                                                                  |
|                 | Use the fixed dial list:                                                                                                    |
| Service<br>Dial | Dial service phone numbers:  > Office Tools > Dialing Services > Service Dial                                                         |
| Quick Dial      | Dial preprogrammed phone numbers:                                                                                                    |
| DTMF<br>Tones   | Activate DTMF tones:                                                                                                    |
|                 | Send DTMF tones during a call: Press number keys.                                                                                     |
|                 | Send stored numbers as DTMF tones during a call: Highlight a number in the phonebook or recent calls lists, then press  > Send Tones. |

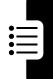

#### **Call Monitoring**

**Network connection time** is the elapsed time from the moment you connect to your service provider's network to the moment you end the call by pressing **①**. This time includes busy signals and ringing.

The amount of network connection time you track on your resettable timer may not equal the amount of time for which you are billed by your service provider. For billing information, please contact your service provider directly.

| Feature<br>Call Times | View call timers:                                    | Or Ordent February |
|-----------------------|------------------------------------------------------|--------------------|
| In-Call<br>Timer      | Display time or cost information during a call:      | Subschaff          |
| Call Cost             | View call cost trackers:  > Recent Calls > Call Cost | Pandent Fell       |

#### **Handsfree Features**

**Note:** The use of wireless phones while driving may cause distraction. Discontinue a call if you can't concentrate on driving. Additionally, the use of wireless devices and their accessories may be prohibited or

restricted in certain areas. Always obey the laws and regulations on the use of these products.

| Feature                                   | Description                                                        |                       |
|-------------------------------------------|--------------------------------------------------------------------|-----------------------|
| Auto<br>Answer<br>(car kit or<br>headset) | Automatically answer calls when connected to a car kit or headset: | Optional<br>Accessory |
| Voice Dial<br>(headset)                   | Enable voice dial with headset send/end key:                       | Optional<br>Accessory |
| Auto<br>Handsfree<br>(car kit)            | Automatically route calls to a car kit when connected:             | Optional<br>Accessory |

#### **Data and Fax Calls**

| Feature                   | Description                                                                            |                       |
|---------------------------|----------------------------------------------------------------------------------------|-----------------------|
| Send Data or Fax          | Connect your phone to the device, then place the call through the device application.  | Optional<br>Accessory |
| Receive<br>Data or<br>Fax | Connect your phone to the device, then answer the call through the device application. | Optional<br>Accessory |

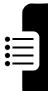

| Feature   | Description                      |                       |
|-----------|----------------------------------|-----------------------|
| Talk Then | Connect your phone to the        |                       |
| Fax       | device, enter the number,        |                       |
|           | press / - \ > Dialing Menu       | Optional<br>Accessory |
|           | > Talk Then Fax, then press • to |                       |
|           | make the call.                   |                       |

## Bluetooth® Wireless Connections

Note: Your phone's Bluetooth features and Bluetooth Class 1 power levels are not allowed for outdoor operation in France. To avoid unlawful interference with radio signals, do not use the Bluetooth features in France unless you are indoors.

| Feature Make Phone Visible to Other Device | Description  Allow a Bluetooth device to discover your phone:                            | Optional<br>Accessory |
|--------------------------------------------|------------------------------------------------------------------------------------------|-----------------------|
| Connect to<br>Recognized<br>Device         | Connect to a recognized handsfree device:                                                | Optional<br>Accessory |
| Disconnect<br>From<br>Device               | Disconnect from a device:<br>Highlight the device name<br>and press <b>DROP</b> (\blue). | Optional<br>Accessory |

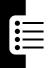

| Feature                                   | Description                                                                                              |                       |
|-------------------------------------------|----------------------------------------------------------------------------------------------------|-----------------------|
| Switch to<br>Device                       | Switch to a headset or car kit during a call:                                                            |                       |
| During Call                               | /- > Use Bluetooth                                                                                       | Optional<br>Accessory |
| Send<br>Multimedia<br>Object to<br>Device | Send a multimedia object to another device: Highlight the object, press                                  | Optional<br>Accessory |
| Move<br>Multimedia<br>Object to<br>Device | Move a multimedia object to another device: Highlight the object, press  > Move, select the device name. | Optional<br>Accessory |
|                                           | Caution: Moving an object de the original object from your p                                             |                       |
| Send Data<br>to Another<br>Device         | Copy a phonebook entry, datebook event, or bookmark to another device: Highlight the item, press         | Optional<br>Accessory |
| Edit Device<br>Properties                 | Edit the properties of a recognized device: Highlight the device name and press / - \ > Edit.            | Optional<br>Accessory |
| Set<br>Bluetooth                          | Set your phone's Bluetooth options:                                                                      |                       |

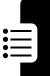

#### **Network Features**

| Feature  | Description                    |                 |
|----------|--------------------------------|-----------------|
| Network  | View network information and   | Mork I Subsc    |
| Settings | adjust network settings:       |                 |
|          | <b>√−</b> > Settings > Network | Sondent Festill |

#### **Personal Organizer Features**

| Feature   | Description                                        |
|-----------|----------------------------------------------------|
| Set Alarm | Set an alarm:                                      |
|           | √− > Office Tools > Alarm Clock                    |
| Turn Off  | Turn off alarm:                                    |
| Alarm     | Press <b>DISABLE</b> ( or <b>.</b>                 |
|           | Set eight-minute delay:                            |
|           | Press \$NOOZE (\bullet ).                          |
| Add New   | Add a new event to the datebook:                   |
| Datebook  | /-> Office Tools > Datebook, highlight             |
| Event     | the day, press $\bigcirc$ , press $\bigcirc$ > NBW |
| View      | View or edit event details:                        |
| Datebook  | /-> Office Tools > Datebook, highlight             |
| Event     | the day, press ⊙, highlight the event,             |
|           | press VIEW (`)                                     |
| Event     | View a datebook event reminder:                    |
| Reminder  | VIEW (\top)                                        |
|           | Dismiss an event reminder:                         |
|           | EXIT (LL)                                          |

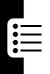

| Feature                                            | Description                                                                                                    |
|----------------------------------------------------|----------------------------------------------------------------------------------------------------|
| Send Datebook Event to Another Device Create Voice | Send a datebook event to another phone, computer, or device:                                                               |
| Record                                             | the phone, release voice key                                                                                               |
|                                                    | Note: Recording phone calls is subject to varying state and federal laws regarding privacy and recording of conversations. |
| Play Voice<br>Record                               | Play back a voice record:                                                                                                  |
| Calculator                                         | Calculate numbers:  /- > Office Tools > Calculator                                                                         |
| Currency<br>Converter                              | Convert currency:                                                                                                    |
|                                                    | Enter exchange rate, press <b>OK</b> (\bullet), enter amount, press \( -\bullet > Convert Currency.                        |

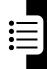

### **Security**

| Feature                   | Description                                                                                                    |
|---------------------------|----------------------------------------------------------------------------------------------------|
| SIM PIN                   | Lock or unlock the SIM card:                                                                                                    |
|                           | Caution: If you enter an incorrect PIN code three times in a row, your SIM card is disabled and your phone displays SIM Blocked. |
| Lock<br>Application       | Lock phone applications:                                                                                                    |
| Certificate<br>Management | Enable or disable security certificates stored on your phone:                                                                    |

#### **News and Entertainment**

| Feature            | Description                      |
|--------------------|----------------------------------|
| Manage<br>Pictures | Manage pictures and animations:  |
|                    | > My Pictures                    |
| Manage             | Manage ring tones and music that |
| Sounds             | you have downloaded or composed: |
|                    | /-> Multimedia > Sounds          |
| Manage             | Manage video clips:              |
| Video Clips        | √─ > Multimedia > Videos         |

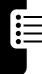

| Feature                              | Description                                                                                                    |                                                                                                    |
|--------------------------------------|----------------------------------------------------------------------------------------------------|----------------------------------------------------------------------------------------------------|
| Edit Sounds<br>With<br>MotoMixer     | Edit MIDI-based songs that use with your phone:                                                                                                    | -                                                                                                    |
| Start Micro-<br>Browser              | Start a micro-browser session: Press                                                                                                    | Part of the state of the state  |
| Download<br>Objects from<br>Web Page | Download a picture,<br>sound, or phone theme<br>from a Web page:<br>Highlight the file, press<br>SELECT ( ), press STORE ( \                                          | A SALON MARKA                                                                                                    |
| Web<br>Sessions                      | Select or create a Web session:                                                                                                    | Salar Cont Feet                                                                                                    |
| Download<br>Game or<br>Application   | Download a Java™ game or application with the micro-browser:  ✓— \ > Web Access    > Browser, highlight the applipress SELECT ( ••••••••), press DWNLOAD ( •••••••••) | cation,                                                                                                    |
| Start Game<br>or<br>Application      | Start a Java game or application:                                                                                                    | I Subscitution of the control of the control of the |

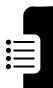

| Feature              | Description                                                   |
|----------------------|---------------------------------------------------------------|
| Play Music           | Play a song on your phone:  > Multimedia > Sounds > song name |
| Create<br>Playlist   | Create a playlist of songs to play on your phone:             |
| Create Ring<br>Tones | Create iMelody ring tones that you can use with your phone:   |

## Service and Repairs

If you have questions or need help, we're here to help.

Go to www.motorola.com/consumer/support, where you can select from a number of customer care options. You can also contact the Motorola Customer Support Center at 1-800-331-6456 (United States), 1-888-390-6456 (TTY/TDD United States for hearing impaired), or 1-800-461-4575 (Canada).

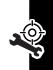

#### **Specific Absorption Rate Data**

The model wireless phone meets the government's requirements for exposure to radio waves.

Your wireless phone is a radio transmitter and receiver. It is designed and manufactured not to exceed limits for exposure to radio frequency (RF) energy set by the Federal Communications Commission (FCC) of the U.S. Government and by the Canadian regulatory authorities. These limits are part of comprehensive guidelines and establish permitted levels of RF energy for the general population. The guidelines are based on standards that were developed by independent scientific organizations through periodic and thorough evaluation of scientific studies. The standards include a substantial safety margin designed to assure the safety of all persons, regardless of age or health.

The exposure standard for wireless mobile phones employs a unit of measurement known as the Specific Absorption Rate, or SAR. The SAR limit set by the FCC and by the Canadian regulatory authorities is 1.6 W/kg. <sup>1</sup> Tests for SAR are conducted using standard operating positions accepted by the FCC and by Industry Canada with the phone transmitting at its highest certified power level in all tested frequency bands. Although the SAR is determined at the highest certified power level, the actual SAR level of the phone while operating can be well below the maximum value. This is because the phone is designed to operate at multiple power levels so as to use only the power required to reach the network. In general, the closer you are to a wireless base station, the lower the power output.

Before a phone model is available for sale to the public in the U.S. and Canada, it must be tested and certified to the FCC and Industry Canada that it does not exceed the limit established by each government for safe exposure. The tests are performed in positions and locations (e.g., at the ear and worn on the body) reported to the FCC and available for review by Industry Canada. The highest SAR value for this model phone when

tested for use at the ear is 1.26 W/kg, and when worn on the body, as described in this user guide, is 1.01 W/kg. The SAR value for this product in its data transmission mode (body-worn use) is 1.24 W/kg. (Body-worn measurements differ among phone models, depending upon available accessories and regulatory requirements).<sup>2</sup>

While there may be differences between the SAR levels of various phones and at various positions, they all meet the governmental requirements for safe exposure. Please note that improvements to this product model could cause differences in the SAR value for later products; in all cases, products are designed to be within the guidelines.

Additional information on Specific Absorption Rates (SAR) can be found on the Cellular Telecommunications & Internet Association (CTIA) Web site:

http://www.phonefacts.net

or the Canadian Wireless Telecommunications Association (CWTA) Web site:

http://www.cwta.ca

- In the United States and Canada, the SAR limit for mobile phones used by the public is 1.6 watts/kg (W/kg) averaged over one gram of tissue. The standard incorporates a substantial margin of safety to give additional protection for the public and to account for any variations in measurements.
- The SAR information includes the Motorola testing protocol, assessment procedure, and measurement uncertainty range for this product.

## License Agreement for AOL® Instant Messenger™ Service

The AOL Instant Messenger service (the "Service") is provided to you by AOL, "AS IS," subject to the terms and conditions of this License Agreement (the "Agreement"). Please read this Agreement in full before using the Service. ONLY INDIVIDUALS WHO HAVE AGREED TO THE TERMS AND CONDITIONS OF THIS AGREEMENT MAY ACCESS THE AOL INSTANT MESSENGER SERVICE.

BY YOUR USE OF THE AOL INSTANT MESSENGER SERVICE, YOU AGREE TO USE THE AOL INSTANT MESSENGER SOFTWARE (THE "SOFTWARE") AND SERVICE AS PROVIDED IN THIS AGREEMENT.

- 1. <u>Limited License</u>. AOL grants you a limited, non-exclusive license to use the Software solely for the specified platform to access the Service.
- 2. Restrictions on Use. You may not create or use any software other than the Software provided by AOL to access the Service, without the express written authorization of AOL. You may not modify, reverse engineer, decompile or disassemble the Software or in any way ascertain, decipher, or obtain the communications protocol for accessing the Service. You may not adapt, alter, modify, translate, or create derivative works of the Software without the express written authorization of AOL. You may not block, disable or otherwise affect any advertising, advertisement banner window, links to other sites and services, or other features that constitute an integral part of the Software and Service. You may not incorporate, integrate or otherwise include the Software or any portion thereof into any software, program or product that communicates, access, or otherwise connects with any other instant messaging, Internet service, or online service. Finally, you may not authorize or assist any third party to do any of the things described in this paragraph.
- 3. <u>Your Representations</u>. You represent and warrant that you will use the Software and Service only for lawful purposes and in accordance with this

Agreement, and that you will not use the Software or the Service to violate any law, regulation or ordinance or any right of AOL or any third party, including, without limitation, any right of privacy, publicity, copyright or trademark.

- Charges. Please consult your rate plan and agreement with your service provider to determine if the Service is included in your rate plan, or if other charges may apply.
- 5. <u>Termination</u>. Should you breach this Agreement, your right to use the Software and the Service shall terminate immediately and without notice. You may also terminate this Agreement by simply discontinuing use of the Software and the Service. In the event of any termination of this Agreement, the restrictions on your use of the Software and Service as set forth in Paragraph 2 ("Restrictions on Use") shall survive such termination, and you agree to be bound by those terms.
- No Support by AOL. You understand that you use the Software and the Service at your own risk and provides no assistance or support for your use of the Software or the Service.
- 7. Disclaimer of Warranty. THE SOFTWARE AND THE SERVICE ARE PROVIDED "AS IS," WITHOUT WARRANTIES OF ANY KIND, EITHER EXPRESS OR IMPLIED, INCLUDING WITHOUT LIMITATION WARRANTIES THAT THE SOFTWARE AND THE SERVICE ARE (A) FREE OF DEFECTS OR ERRORS, (B) VIRUS FREE, (C) ABLE TO MEET ANY REQUIREMENTS OF YOU OR ANYONE ELSE, (D) ABLE TO OPERATE ON AN UNINTERRUPTED BASIS, (E) MERCHANTABLE, (F) FIT FOR A PARTICULAR PURPOSE OR (G) NON-INFRINGING, UNLESS SUCH WARRANTIES ARE LEGALLY INCAPABLE OF EXCLUSION. AOL SHALL HAVE NO LIABILITY WITH RESPECT TO USE OF THE SOFTWARE OR THE SERVICE.
- 8. <u>Limitation of Liability</u>. NEITHER AOL, ITS EMPLOYEES, DISTRIBUTORS, SUPPLIERS, DIRECTORS, NOR AGENTS SHALL BE LIABLE FOR ANY INDIRECT, INCIDENTAL, CONSEQUENTIAL, SPECIAL, OR EXEMPLARY DAMAGES, INCLUDING BUT NOT LIMITED TO LOST PROFITS AND LOST DATA, IN ANY WAY ARISING

OUT OF OR RELATING TO THIS AGREEMENT, EVEN IN THE EVENT SUCH PARTY HAS BEEN ADVISED AS TO THE POSSIBILITY OF SUCH DAMAGES. BECAUSE SOME STATES OR JURISDICTIONS DO NOT ALLOW THE EXCLUSION OR THE LIMITATION OF LIABILITY FOR CONSEQUENTIAL OR INCIDENTAL DAMAGES, IN SUCH STATES OR JURISDICTIONS, AOL'S LIABILITY SHALL BE LIMITED TO THE EXTENT PERMITTED BY LAW.

- 9. No Trademark License. No license is granted to you in this Agreement, either expressly or implicitly, to use any trademark, service mark, names, or logos of AOL, including America Online, AOL, AOL Instant Messenger, Instant Messenger, AIM and the Running Man logo. AOL owns all intellectual property in the Software, the Service and the proprietary AOL name space database, including but not limited to AOL components and algorithms and access to the Service server complex. AOL and/or its suppliers or service providers own all customer data collected through the Service registration process.
- 10. <u>Injunctive Relief.</u> You acknowledge that the Software contains AOL's proprietary and confidential information, and that disclosure of such information or misuse of the Software will give rise to irreparable injury to AOL, inadequately compensable in damages. Accordingly, AOL may seek and obtain injunctive relief against the breach or threatened breach of the foregoing undertakings, in addition to any other legal remedies that may be available.
- 11. <u>Construction</u>. If any part of the Agreement is held invalid or unenforceable, that portion shall be construed to reflect the parties' original intent, and the remaining portions remain in full force and effect. The laws of the Commonwealth of Virginia, excluding its conflicts-of-law rules, govern this Agreement, and you expressly agree that jurisdiction for any claim or dispute arising from the use of the Protocols resides in the federal and state courts of the Commonwealth of Virginia.
- 12. <u>Safety</u>. Please obey all local laws and keep safety in mind when using this device to access the Service while engaging in any activity that requires your full attention.

AOL, AOL Instant Messenger, AIM, Buddy List, and Triangle are trademarks, registered trademarks, and service marks of America Online, Inc.

AOL Part No. AOLIM091901c SKU # (TM1029)

## European Union Directives Conformance Statement

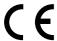

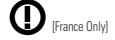

Hereby, Motorola declares that this product is in compliance with:

- The essential requirements and other relevant provisions of Directive 1999/5/EC
- · All other relevant EU Directives

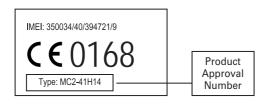

The above gives an example of a typical Product Approval Number.

You can view your product's Declaration of Conformity (DoC) to Directive 1999/5/EC (the R&TTE Directive) at <a href="https://www.motorola.com/rtte-to">www.motorola.com/rtte-to</a> find your DoC, enter the product Approval Number from your product's label in the "Search" bar on the Web site.

## Index

| A accessories 9, 51, 78, 88, 89, 90 accessory connector port 1 active line indicator 33 AIM 30, 84 AIM indicators 33 alarm clock 92 alert                                         | Bluetooth connection indicator 2, 32 Bluetooth wireless connection 3, 27, 82, 90, 93 brightness 64 browser. See micro-browser                                |
|----------------------------------------------------------------------------------------------------|----------------------------------------------------------------------------------------------------|
| creating 96 defined 58 reminder 83 setting 14, 50, 58, 59 turning off 14, 66 animation 23, 60, 61, 94 answering a call 15, 63 AOL Instant Messenger. See AIM attach number 67, 77 | calculator 93 call alert, turning off 14, 66 answering 15, 63 barring 78 costs 88 dialing 14, 56, 80 emergency number 72 ending 14, 15 forwarding 78 hold 70 |
| backlight 64<br>barring calls 78<br>battery 11, 12<br>battery level indicator 34<br>battery life, extending 10,<br>28, 31, 61, 64, 65                                             | international dialing 72 making 14, 56, 80 mute 70 receiving 15 returning 51, 69 talk then fax 68 timers 88 transferring 77                                  |

| call barring password 52 Call Failed, Number Busy message 68 call forward indicator 33 call waiting 70 caller ID 3, 21, 56, 67, 71, 77, 80 camera 2, 16, 20 | personalizing 83, 84<br>skin 62<br>timeout 65<br>using 30<br>download media objects<br>79, 95<br>drafts folder 26<br>DTMF tones 68, 87                                       |
|----------------------------------------------------------------------------------------------------|----------------------------------------------------------------------------------------------------|
| car kit 88<br>center select key 1, 34                                                                                                    | E                                                                                                    |
| certificate management 94 character chart 47 clock 30, 59, 83 codes 52, 53, 54 conference call 77 CSD indicator 32 cursor 39 customer support 97            | earpiece volume 14 email 78, 85 email address, storing 79 emergency number 72 end key 1, 14, 15 ending a call 14, 15 Enter Unlock Code message 54, 55 external display 2, 50 |
| data call 89                                                                                                    | F                                                                                                    |
| data indicator 32<br>date, setting 59<br>datebook 92<br>dialed calls 66<br>dialing a phone number 14,                                                       | fax call 68, 89, 90<br>fixed dial 87<br>flip 15, 21, 50, 63<br>forwarding calls 78                                                                                           |
| 56, 80, 87                                                                                                    | G                                                                                                    |
| display<br>backlight 64<br>brightness 64<br>language 86                                                                                                    | games 95<br>GPRS indicator 33<br>group mailing list 82                                                                                                    |

| handsfree speaker 52                                                                                                    | anguage 86                                                                                                    |  |
|----------------------------------------------------------------------------------------------------|----------------------------------------------------------------------------------------------------|--|
| handsfree use 88 let headset 51, 88 let Hide ID feature 67 hold call 70 home keys 84                                                                                                    | language 86 left soft key 1, 31, 84 lock application 94 phone 53 SIM card 94 Low Battery message 34                                                                                                    |  |
| I N                                                                                                    | М                                                                                                    |  |
| Incoming Call message 71 indicators 30, 32, 33, 34, 41, 69, 74 instant messenger. See AIM international access code 72 iTAP text entry mode 41  J Java applications 95 Java midlet indicator 33  K keypad 63, 83 keys 1, 8, 13, 14, 15, 31, 34, 35, 50, 51, 84 | making a call 14, 56, 80 master clear 86 master reset 86 menu entering text 38 language 86 navigating 36 personalizing 83, 84 selecting feature 37 menu icons 30, 37, 83, 84 menu indicator 30 menu key 1, 8 message 30, 78, 79, 83 message indicator 34 message key 1, 35 micro-browser 30, 95 missed call indicator 69 Missed Calls message 51, 69 MMS, defined 23 MotoMixer 95 |  |

multimedia message 3, 23, 78, 79 music 94, 95, 96 mute call 70 my telephone number 15, 65

### N

navigation key 1, 8, 34 network settings 92 notepad 69 number. *See* phone number numeric entry mode 48

#### 0

object exchange 29 1-touch dial 73 open to answer 63 operator key 1, 35 optional accessory 9 optional feature 9

#### Ρ

passwords. See codes phone illustration 1, 2 turning on/off 13 unlocking 53, 54 phone number redialing 68 storing in phonebook 79 storing your number 65
viewing your number 15
phone theme 62
phonebook 30, 55, 67, 73,
77
photo 2, 3, 20, 23, 56, 60,
61, 80, 94
picture 23, 60, 61, 94
picture ID 3, 21, 56, 71, 80
PIN code 52, 94
PIN2 code 52
playlist 96
power key 1, 13
predictive text entry 41

#### Q

quick dial 87

#### R

received calls 66
recent calls 30, 66, 88
redial 68
reminders 83
repairs 97
right soft key 1, 31, 84
ring style indicators 34
ring style, setting 14, 50, 58
ring tone 94, 95, 96
ringer ID 71, 80, 81, 83
ringer volume 14, 83
roam indicator 33

| S                            | Т                           |
|------------------------------|-----------------------------|
| screen saver 61              | talk then fax call 68       |
| security code 52, 54         | tap text entry mode 44      |
| send key 1, 14, 15           | technical support 97        |
| service dial 87              | telephone number. See       |
| shortcuts 84                 | phone number                |
| Show ID feature 67           | text entry 38               |
| signal strength indicator 33 | text indicators 41          |
| SIM Blocked message 13,      | theme 62                    |
| 94                           | time, setting 59            |
| SIM card                     | timers 88                   |
| installing 9                 | transfer a call 77          |
| locking 94                   | travel charger 12           |
| PIN code 52, 94              | TTY device 78               |
| PIN2 code 52                 | turning on/off 13           |
| precautions 9                | 9                           |
| service dial 87              | U                           |
| skin 62                      | unanswered call 51, 69      |
| smart key 1, 2, 21, 50, 51,  | unlock                      |
| 84                           | application 94              |
| soft keys 1, 31, 84          | phone 53                    |
| song 94, 95, 96              | unlock code 52, 53, 54      |
| sound 23, 94, 95, 96         | a                           |
| speakerphone 88              | V                           |
| speed dial 77                | video clip 2, 16, 23, 94    |
| Spkrphone On message 52      | voice dial 56, 80, 89       |
| support 97                   | voice diai 30, 60, 69       |
| symbol chart 49              | voice record 23, 93         |
| symbol entry mode 48         | voicemail 73                |
|                              | voicemail message indicator |
|                              | 34, 74                      |
|                              | 04, 74                      |

volume earpiece 14 keypad 83 ringer 14, 83 volume keys 1, 14, 50, 51

### W

wallpaper 60 Web pages 95 Web sessions 95

U.S. patent Re. 34,976

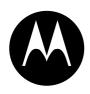

## **MOTOROLA**

## IMPORTANT SAFETY AND LEGAL INFORMATION >

## **Software Copyright Notice**

The Motorola products described in this manual may include copyrighted Motorola and third-party software stored in semiconductor memories or other media. Laws in the United States and other countries preserve for Motorola and third-party software providers certain exclusive rights for copyrighted software, such as the exclusive rights to distribute or reproduce the copyrighted software. Accordingly, any copyrighted software contained in the Motorola products may not be modified, reverse-engineered, distributed, or reproduced in any manner to the extent allowed by law. Furthermore, the purchase of the Motorola products shall not be deemed to grant either directly or by implication, estoppel, or otherwise, any license under the copyrights, patents, or patent applications of Motorola or any third-party software provider, except for the normal, non-exclusive, royalty-free license to use that arises by operation of law in the sale of a product.

Manual Number: 6809497A47-0

# Contents

| Safety Information                                  | 4  |
|-----------------------------------------------------|----|
| Exposure To Radio Frequency (RF) Energy             |    |
| Operational Precautions                             |    |
| RF Energy Interference/Compatibility                | 5  |
| Driving Precautions                                 | 7  |
| Operational Warnings                                | 7  |
| Choking Hazards                                     | 9  |
| Glass Parts                                         | 9  |
| Seizures/Blackouts                                  | 9  |
| Repetitive Motion                                   | 9  |
| Warranty                                            | 11 |
| What Does this Warranty Cover?                      | 11 |
| Who Is Covered?                                     |    |
| What Will Motorola Do?                              | 14 |
| How to Obtain Warranty Service or Other Information |    |
| What Other Limitations Are There?                   | 15 |
| Hearing Aid Compatibility                           | 17 |
| WHO Information                                     | 19 |
| Product Registration                                | 19 |
| Export Law Assurances                               |    |
| •                                                   |    |
| Wireless: The New Recyclable                        |    |
| Smart Practices While Driving                       | 21 |

## Safety and General Information

This section contains important information on the safe and efficient operation of your mobile device. Read this information before using your mobile device.\*

## Exposure To Radio Frequency (RF) Energy

Your mobile device contains a transmitter and receiver. When it is ON, it receives and transmits RF energy. When you communicate with your mobile device, the system handling your call controls the power level at which your mobile device transmits.

Your Motorola mobile device is designed to comply with local regulatory requirements in your country concerning exposure of human beings to RF energy.

## **Operational Precautions**

For optimal mobile device performance and to be sure that human exposure to RF energy does not exceed the guidelines set forth in the relevant standards, always follow these instructions and precautions.

## External Antenna Care

If your mobile device has an external antenna, use only a Motorola-supplied or approved replacement antenna. Use of unauthorized antennas, modifications, or attachments could damage the mobile device and/or may result in your device not complying with local regulatory requirements in your country.

### A-4 Safety Information

<sup>\*</sup> The information provided in this document supersedes the general safety information in user's guides published prior to September 1, 2005.

DO NOT hold the external antenna when the mobile device is IN USE. Holding the external antenna affects call quality and may cause the mobile device to operate at a higher power level than needed.

## **Product Operation**

When placing or receiving a phone call, hold your mobile device just like you would a landline phone.

If you wear the mobile device on your body, always place the mobile device in a Motorola-supplied or approved clip, holder, holster, case, or body harness. If you do not use a body-worn accessory supplied or approved by Motorola, keep the mobile device and its antenna at least 2.5 centimeters (1 inch) from your body when transmitting.

When using any data feature of the mobile device, with or without an accessory cable, position the mobile device and its antenna at least 2.5 centimeters (1 inch) from your body.

Using accessories not supplied or approved by Motorola may cause your mobile device to exceed RF energy exposure guidelines. For a list of Motorola-supplied or approved accessories, visit our website at www.motorola.com.

## RF Energy Interference/Compatibility

Nearly every electronic device is subject to RF energy interference from external sources if inadequately shielded, designed, or otherwise configured for RF energy compatibility. In some circumstances your mobile device may cause interference with other devices.

This device complies with Part 15 of the FCC Rules. Operation is subject to the following two conditions: (1) this device may not cause harmful interference, and (2) this device must accept any interference received, including interference that may cause undesired operation.

## Follow Instructions to Avoid Interference Problems

Turn off your mobile device in any location where posted notices instruct you to do so. These locations include hospitals or health care facilities that may be using equipment that is sensitive to external RF energy.

In an aircraft, turn off your mobile device whenever instructed to do so by airline staff. If your mobile device offers an airplane mode or similar feature, consult airline staff about using it in flight.

#### **Pacemakers**

If you have a pacemaker, consult your physician before using this device.

Persons with pacemakers should observe the following precautions:

- ALWAYS keep the mobile device more than 20 centimeters (8 inches) from your pacemaker when the mobile device is turned ON.
- DO NOT carry the mobile device in the breast pocket.
- Use the ear opposite the pacemaker to minimize the potential for interference.
- Turn OFF the mobile device immediately if you have any reason to suspect that interference is taking place.

## **Hearing Aids**

Some digital mobile devices may interfere with some hearing aids. In the event of such interference, you may want to consult your hearing aid manufacturer or physician to discuss alternatives.

## Other Medical Devices

If you use any other personal medical device, consult your physician or the manufacturer of your device to determine if it is adequately shielded from RF energy.

## **Driving Precautions**

Check the laws and regulations on the use of mobile devices in the area where you drive. Always obey them.

When using your mobile device while driving, please:

- Give full attention to driving and to the road. Using a mobile device may be distracting. Discontinue a call if you can't concentrate on driving.
- Use handsfree operation, if available.
- Pull off the road and park before making or answering a call if driving conditions so require.

Responsible driving practices can be found in the "Smart Practices While Driving" section at the end of this guide and/or at the Motorola website: www.motorola.com/callsmart.

## **Operational Warnings**

Obey all posted signs when using mobile devices in public areas, such as health care facilities or blasting areas.

## Automobile Air Bags

Do not place a mobile device in the air bag deployment area.

## Potentially Explosive Atmospheres

Areas with potentially explosive atmospheres are often but not always posted, and can include fueling areas such as below decks on boats, fuel or chemical transfer or storage facilities, or areas where the air contains chemicals or particles, such as grain, dust, or metal powders.

When you are in such an area, turn off your mobile device, and do not remove, install, or charge batteries. In such areas, sparks can occur and cause an explosion or fire.

## **Damaged Products**

If your mobile device or battery has been submerged in water, punctured, or subjected to a severe fall, do not use it until you take it to a Motorola Authorized Service Center. Do not attempt to dry it with an external heat source, such as a microwave oven.

## **Batteries and Chargers**

If jewelry, keys, beaded chains, or other conductive materials touch exposed battery terminals, this could complete an electrical circuit (short circuit), become very hot, and could cause damage or injury. Be careful when handling a charged battery, particularly when placing it inside a pocket, purse, or other container with metal objects. **Use only Motorola Original Total Actorists and chargers.** 

Caution: To avoid risk of personal injury, do not dispose of your battery in a fire

Your battery, charger, or mobile device may contain symbols, defined as follows:

| Symbol          | Definition                                                                                                    |
|-----------------|----------------------------------------------------------------------------------------------------|
| $\triangle$     | Important safety information follows.                                                                                                    |
| 8               | Do not dispose of your battery or mobile device in a fire.                                                                                         |
| (3              | Your battery or mobile device may require recycling in accordance with local laws. Contact your local regulatory authorities for more information. |
| X               | Do not throw your battery or mobile device in the trash.                                                                                           |
| ⊝ Li lon BATT ⊕ | Your mobile device contains an internal lithium ion battery.                                                                                       |

## A-8 Safety Information

## **Choking Hazards**

Your mobile device or its accessories may include detachable parts, which may present a choking hazard to small children. Keep your mobile device and its accessories away from small children.

## **Glass Parts**

Some parts of your mobile device may be made of glass. This glass could break if the product is dropped on a hard surface or receives a substantial impact. If glass breaks, do not touch or attempt to remove. Stop using your mobile device until the glass is replaced by a qualified service center.

## Seizures/Blackouts

Some people may be susceptible to epileptic seizures or blackouts when exposed to flashing lights, such as when playing video games. These may occur even if a person has never had a previous seizure or blackout.

If you have experienced seizures or blackouts, or if you have a family history of such occurrences, please consult with your physician before playing video games or enabling a flashing-lights feature (if available) on your mobile device.

Discontinue use and consult a physician if any of the following symptoms occur: convulsion, eye or muscle twitching, loss of awareness, involuntary movements, or disorientation. It is always a good idea to hold the screen away from your eyes, leave the lights on in the room, take a 15-minute break every hour, and stop use if you are very tired.

## Repetitive Motion

When you repetitively perform actions such as pressing keys or entering finger-written characters, you may experience occasional discomfort in your hands, arms, shoulders, neck, or other parts of your body. If you

continue to have discomfort during or after such use, stop use and see a physician.

# Motorola Limited Warranty for the United States and Canada

## What Does this Warranty Cover?

Subject to the exclusions contained below, Motorola, Inc. warrants its telephones, pagers, messaging devices, and consumer and professional two-way radios (excluding commercial, government or industrial radios) that operate via Family Radio Service or General Mobile Radio Service, Motorola-branded or certified accessories sold for use with these Products ("Accessories") and Motorola software contained on CD-ROMs or other tangible media and sold for use with these Products ("Software") to be free from defects in materials and workmanship under normal consumer usage for the period(s) outlined below. This limited warranty is a consumer's exclusive remedy, and applies as follows to new Motorola Products, Accessories and Software purchased by consumers in the United States or Canada, which are accompanied by this written warranty:

#### Products and Accessories

| Products Covered                                                                                      | Length of Coverage                                                                                                    |
|----------------------------------------------------------------------------------------------------|----------------------------------------------------------------------------------------------------|
| Accessories as defined above, unless otherwise provided for below.                                    | <b>One (1) year</b> from the date of purchase by the first consumer purchaser of the product unless otherwise provided for below. |
| Decorative Accessories<br>and Cases. Decorative<br>covers, bezels,<br>PhoneWrap™ covers and<br>cases. | <b>Limited lifetime warranty</b> for the lifetime of ownership by the first consumer purchaser of the product.                    |

| Products Covered                                                                                          | Length of Coverage                                                                                                    |
|----------------------------------------------------------------------------------------------------|----------------------------------------------------------------------------------------------------|
| <b>Monaural Headsets.</b> Ear buds and boom headsets that transmit mono sound through a wired connection. | <b>Limited lifetime warranty</b> for the lifetime of ownership by the first consumer purchaser of the product.            |
| Consumer and<br>Professional Two-Way<br>Radio Accessories.                                                | <b>Ninety (90) days</b> from the date of purchase by the first consumer purchaser of the product.                         |
| Products and<br>Accessories that are<br>Repaired or Replaced.                                             | The balance of the original warranty or for ninety (90) days from the date returned to the consumer, whichever is longer. |

#### **Exclusions**

**Normal Wear and Tear.** Periodic maintenance, repair and replacement of parts due to normal wear and tear are excluded from coverage.

**Batteries.** Only batteries whose fully charged capacity falls below 80% of their rated capacity and batteries that leak are covered by this limited warranty.

**Abuse & Misuse.** Defects or damage that result from: (a) improper operation, storage, misuse or abuse, accident or neglect, such as physical damage (cracks, scratches, etc.) to the surface of the product resulting from misuse; (b) contact with liquid, water, rain, extreme humidity or heavy perspiration, sand, dirt or the like, extreme heat, or food; (c) use of the Products or Accessories for commercial purposes or subjecting the Product or Accessory to abnormal usage or conditions; or (d) other acts which are not the fault of Motorola, are excluded from coverage.

**Use of Non-Motorola Products and Accessories.** Defects or damage that result from the use of Non-Motorola branded or certified Products, Accessories, Software or other peripheral equipment are excluded from coverage.

## A-12 Warranty

**Unauthorized Service or Modification.** Defects or damages resulting from service, testing, adjustment, installation, maintenance, alteration, or modification in any way by someone other than Motorola, or its authorized service centers, are excluded from coverage.

**Altered Products.** Products or Accessories with (a) serial numbers or date tags that have been removed, altered or obliterated; (b) broken seals or that show evidence of tampering; (c) mismatched board serial numbers; or (d) nonconforming or non-Motorola housings, or parts, are excluded from coverage.

**Communication Services.** Defects, damages, or the failure of Products, Accessories or Software due to any communication service or signal you may subscribe to or use with the Products Accessories or Software is excluded from coverage.

#### Software

| Products Covered                                                                                                    | Length of Coverage                                 |  |
|----------------------------------------------------------------------------------------------------|----------------------------------------------------|--|
| <b>Software.</b> Applies only to physical defects in the media that embodies the copy of the software (e.g. CD-ROM, or floppy disk). | <b>Ninety (90) days</b> from the date of purchase. |  |

#### **Exclusions**

**Software Embodied in Physical Media.** No warranty is made that the software will meet your requirements or will work in combination with any hardware or software applications provided by third parties, that the operation of the software products will be uninterrupted or error free, or that all defects in the software products will be corrected.

**Software NOT Embodied in Physical Media.** Software that is not embodied in physical media (e.g. software that is downloaded from the internet), is provided "as is" and without warranty.

## Who Is Covered?

This warranty extends only to the first consumer purchaser, and is not transferable.

## What Will Motorola Do?

Motorola, at its option, will at no charge repair, replace or refund the purchase price of any Products, Accessories or Software that does not conform to this warranty. We may use functionally equivalent reconditioned/refurbished/pre-owned or new Products, Accessories or parts. No data, software or applications added to your Product, Accessory or Software, including but not limited to personal contacts, games and ringer tones, will be reinstalled. To avoid losing such data, software and applications please create a back up prior to requesting service.

# How to Obtain Warranty Service or Other Information

| USA                                                                         | Phones                               |  |  |
|-----------------------------------------------------------------------------|--------------------------------------|--|--|
|                                                                             | 1-800-331-6456                       |  |  |
|                                                                             | Pagers                               |  |  |
|                                                                             | 1-800-548-9954                       |  |  |
|                                                                             | Two-Way Radios and Messaging Devices |  |  |
|                                                                             | 1-800-353-2729                       |  |  |
| Canada                                                                      | anada All Products                   |  |  |
|                                                                             | 1-800-461-4575                       |  |  |
| ΠΥ                                                                          | 1-888-390-6456                       |  |  |
| For <b>Accessories</b> and <b>Software</b> please call the telephone number |                                      |  |  |

For **Accessories** and **Software**, please call the telephone number designated above for the product with which they are used.

### A-14 Warranty

You will receive instructions on how to ship the Products, Accessories or Software, at your expense, to a Motorola Authorized Repair Center. To obtain service, you must include: (a) a copy of your receipt, bill of sale or other comparable proof of purchase; (b) a written description of the problem; (c) the name of your service provider, if applicable; (d) the name and location of the installation facility (if applicable) and, most importantly; (e) your address and telephone number.

## What Other Limitations Are There?

ANY IMPLIED WARRANTIES, INCLUDING WITHOUT LIMITATION THE IMPLIED WARRANTIES OF MERCHANTABILITY AND FITNESS FOR A PARTICULAR PURPOSE. SHALL BE LIMITED TO THE DURATION OF THIS LIMITED WARRANTY, OTHERWISE THE REPAIR, REPLACEMENT, OR REFUND AS PROVIDED UNDER THIS EXPRESS LIMITED WARRANTY IS THE EXCLUSIVE REMEDY OF THE CONSUMER. AND IS PROVIDED IN LIEU OF ALL OTHER WARRANTIES, EXPRESS OR IMPLIED, IN NO EVENT SHALL MOTOROLA BE LIABLE. WHETHER IN CONTRACT OR TORT (INCLUDING NEGLIGENCE) FOR DAMAGES IN EXCESS OF THE PURCHASE PRICE OF THE PRODUCT, ACCESSORY OR SOFTWARE, OR FOR ANY INDIRECT, INCIDENTAL. SPECIAL OR CONSEQUENTIAL DAMAGES OF ANY KIND. OR LOSS OF REVENUE OR PROFITS, LOSS OF BUSINESS, LOSS OF INFORMATION OR DATA, SOFTWARE OR APPLICATIONS OR OTHER FINANCIAL LOSS ARISING OUT OF OR IN CONNECTION WITH THE ABILITY OR INABILITY TO USE THE PRODUCTS, ACCESSORIES OR SOFTWARE TO THE FULL EXTENT THESE DAMAGES MAY BE DISCLAIMED BY LAW.

Some states and jurisdictions do not allow the limitation or exclusion of incidental or consequential damages, or limitation on the length of an implied warranty, so the above limitations or exclusions may not apply to you. This warranty gives you specific legal rights, and you may also have other rights that vary from state to state or from one jurisdiction to another.

Laws in the United States and other countries preserve for Motorola certain exclusive rights for copyrighted Motorola software such as the exclusive rights to reproduce and distribute copies of the Motorola software. Motorola software may only be copied into, used in, and redistributed with, the Products associated with such Motorola software. No other use, including without limitation disassembly of such Motorola software or exercise of the exclusive rights reserved for Motorola, is permitted.

# Hearing Aid Compatibility with Mobile Phones

Some Motorola phones are measured for compatibility with hearing aids. If the box for your particular model has "Rated for Hearing Aids" printed on it, the following explanation applies.

When some mobile phones are used near some hearing devices (hearing aids and cochlear implants), users may detect a buzzing, humming, or whining noise. Some hearing devices are more immune than others to this interference noise, and phones also vary in the amount of interference they generate.

The wireless telephone industry has developed ratings for some of their mobile phones, to assist hearing device users in finding phones that may be compatible with their hearing devices. Not all phones have been rated. Phones that are rated have the rating on their box or a label on the box.

The ratings are not guarantees. Results will vary depending on the user's hearing device and hearing loss. If your hearing device happens to be vulnerable to interference, you may not be able to use a rated phone successfully. Trying out the phone with your hearing device is the best way to evaluate it for your personal needs.

**M-Ratings:** Phones rated M3 or M4 meet FCC requirements and are likely to generate less interference to hearing devices than phones that are not labeled. M4 is the better/higher of the two ratings.

**T-Ratings:** Phones rated T3 or T4 meet FCC requirements and are likely to be more usable with a hearing device's telecoil ("T Switch" or "Telephone Switch") than unrated phones. T4 is the better/higher of the two ratings. (Note that not all hearing devices have telecoils in them.)

Hearing devices may also be measured for immunity to this type of interference. Your hearing device manufacturer or hearing health

professional may help you find results for your hearing device. The more immune your hearing aid is, the less likely you are to experience interference noise from mobile phones.

# Information from the World Health Organization

Present scientific information does not indicate the need for any special precautions for the use of mobile phones. If you are concerned, you may want to limit your own or your children's RF exposure by limiting the length of calls or by using handsfree devices to keep mobile phones away from your head and body.

Source: WHO Fact Sheet 193

Further information: http://www.who.int./peh-emf

## **Product Registration**

Online Product Registration:

http://www.motorola.com/warranty

Product registration is an important step toward enjoying your new Motorola product. Registering helps us facilitate warranty service, and permits us to contact you should your product require an update or other service. Registration is for U.S. residents only and is not required for warranty coverage.

Please retain your original dated sales receipt for your records. For warranty service of your Motorola Personal Communications Product you will need to provide a copy of your dated sales receipt to confirm warranty status.

Thank you for choosing a Motorola product.

## **Export Law Assurances**

This product is controlled under the export regulations of the United States of America and Canada. The Governments of the United States of America and Canada may restrict the exportation or re-exportation of this product to certain destinations. For further information contact the U.S. Department of Commerce or the Canadian Department of Foreign Affairs and International Trade.

# Wireless: The New Recyclable

Your wireless phone can be recycled. Recycling your wireless phone reduces the amount of waste disposed in landfills and allows recycled materials to be incorporated into new products.

The Cellular Telecommunications Industry Association (CTIA) and its members encourage consumers to recycle their phones and have taken steps to promote the collection and environmentally sound recycling of end-of-life wireless devices.

As a wireless phone user, you have an important role in ensuring that this phone is recycled properly. When it comes time to give this phone up or trade it in for a new one, please remember that the phone, the charger, and many of its accessories can be recycled. It's easy. To learn more about CTIA's Recycling Program for Used Wireless Devices, please visit us at http://promo.motorola.com/recycle/phones/whyrecycle.html

## **Smart Practices While Driving**

## Drive Safe, Call Smart SM

Check the laws and regulations on the use of mobile devices and their accessories in the areas where you drive. Always obey them. The use of these devices may be prohibited or restricted in certain areas. Contact www.motorola.com/callsmart for more information.

Your mobile device lets you communicate by voice and data—almost anywhere, anytime, wherever wireless service is available and safe conditions allow. When driving a car, driving is your first responsibility. If you choose to use your mobile device while driving, remember the following tips:

- Get to know your Motorola mobile device and its features such as speed dial and redial. If available, these features help you to place your call without taking your attention off the road.
- When available, use a handsfree device. If possible, add an additional layer of convenience to your mobile device with one of the many Motorola Original<sup>™</sup> handsfree accessories available today.
- Position your mobile device within easy reach. Be able to access your mobile device without removing your eyes from the road. If you receive an incoming call at an inconvenient time, if possible, let your voice mail answer it for you.
- Let the person you are speaking with know you are driving; if necessary, suspend the call in heavy traffic or hazardous weather conditions. Rain, sleet, snow, ice, and even heavy traffic can be hazardous.
- Do not take notes or look up phone numbers while driving.

  Jotting down a "to do" list or going through your address book

- takes attention away from your primary responsibility—driving safely.
- Dial sensibly and assess the traffic; if possible, place calls when your car is not moving or before pulling into traffic. If you must make a call while moving, dial only a few numbers, check the road and your mirrors, then continue.
- Do not engage in stressful or emotional conversations that may be distracting. Make people you are talking with aware you are driving and suspend conversations that can divert your attention away from the road.
- Use your mobile device to call for help. Dial 911 or other local emergency number in the case of fire, traffic accident, or medical emergencies.\*
- Use your mobile device to help others in emergencies. If you see an auto accident, crime in progress, or other serious emergency where lives are in danger, call 911 or other local emergency number, as you would want others to do for you.\*
- Call roadside assistance or a special non-emergency wireless assistance number when necessary. If you see a broken-down vehicle posing no serious hazard, a broken traffic signal, a minor traffic accident where no one appears injured, or a vehicle you know to be stolen, call roadside assistance or other special non-emergency wireless number.\*

Wherever wireless phone service is available.

#### motorola.com